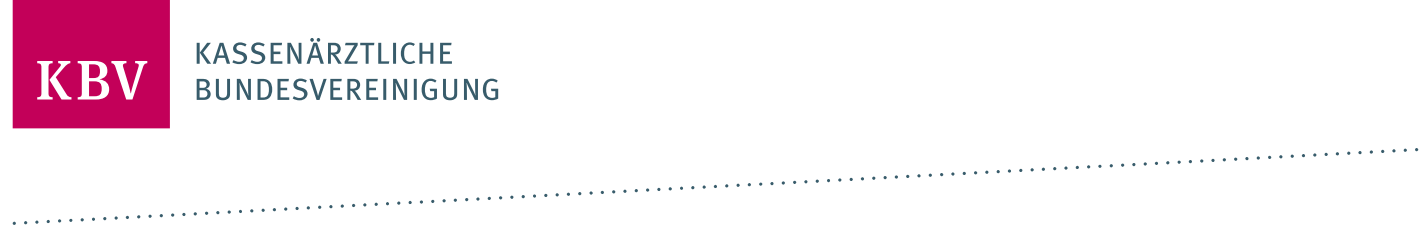

# **PRÜFPAKET LABORDATENKOMMUNIKATION**

[KBV\_ITA\_AHEX\_PRUEFPAKET\_LDK]

**KASSENÄRZTLICHE BUNDESVEREINIGUNG**

**DEZERNAT DIGITALISIERUNG UND IT IT IN DER ARZTPRAXIS**

**15. NOVEMBER 2023**

**VERSION: 1.23**

<span id="page-0-0"></span>**DOKUMENTENSTATUS: IN KRAFT**

### INHALT

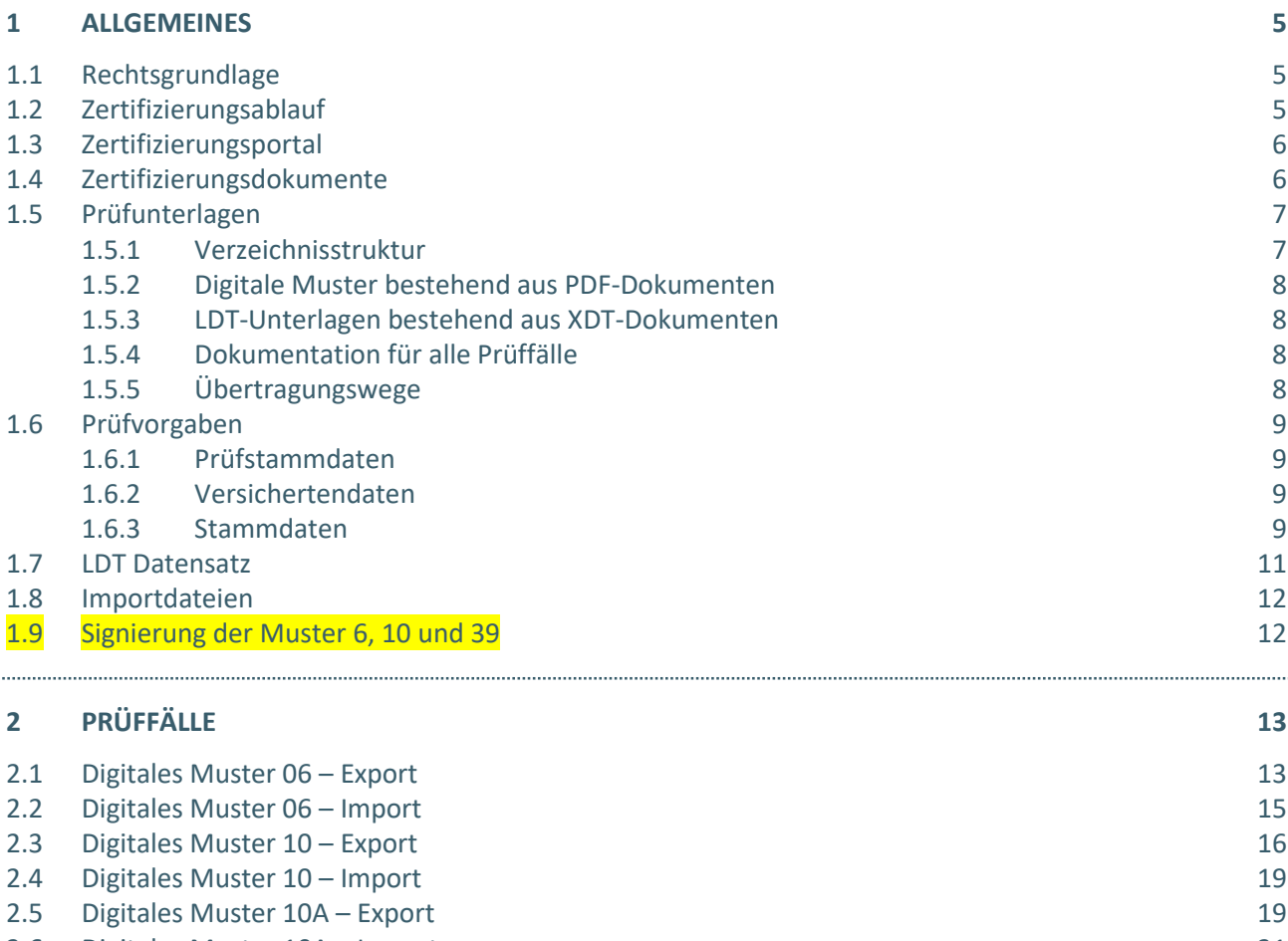

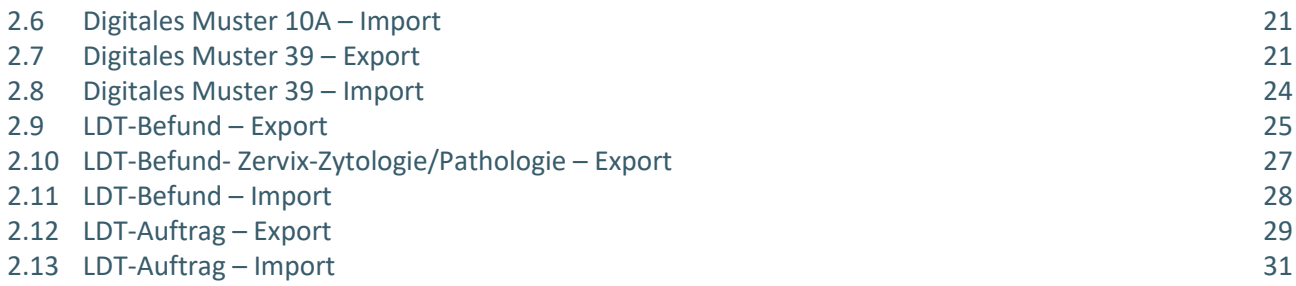

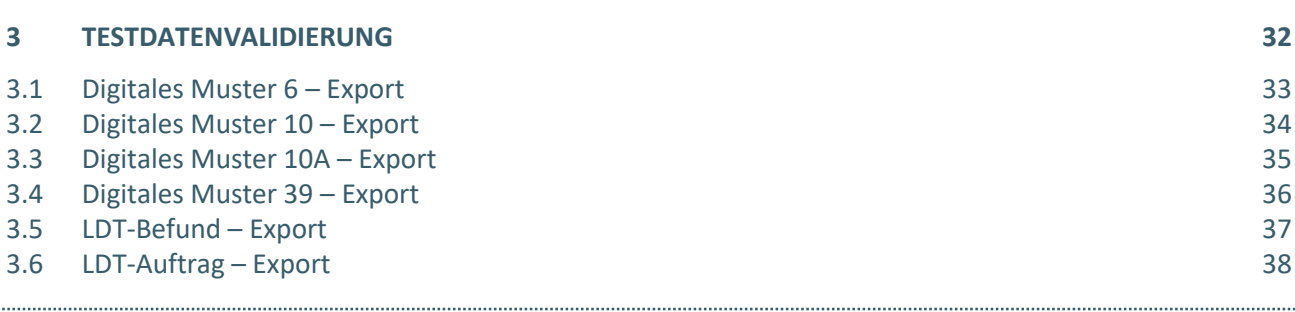

#### **4 [REFERENZIERTE DOKUMENTE](#page-39-0) 40**

# ABBILDUNGSVERZEICHNIS

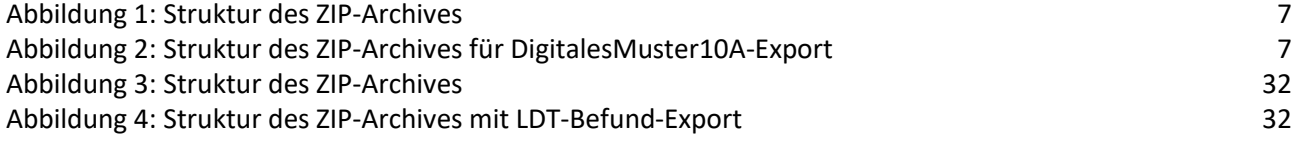

# DOKUMENTENHISTORIE

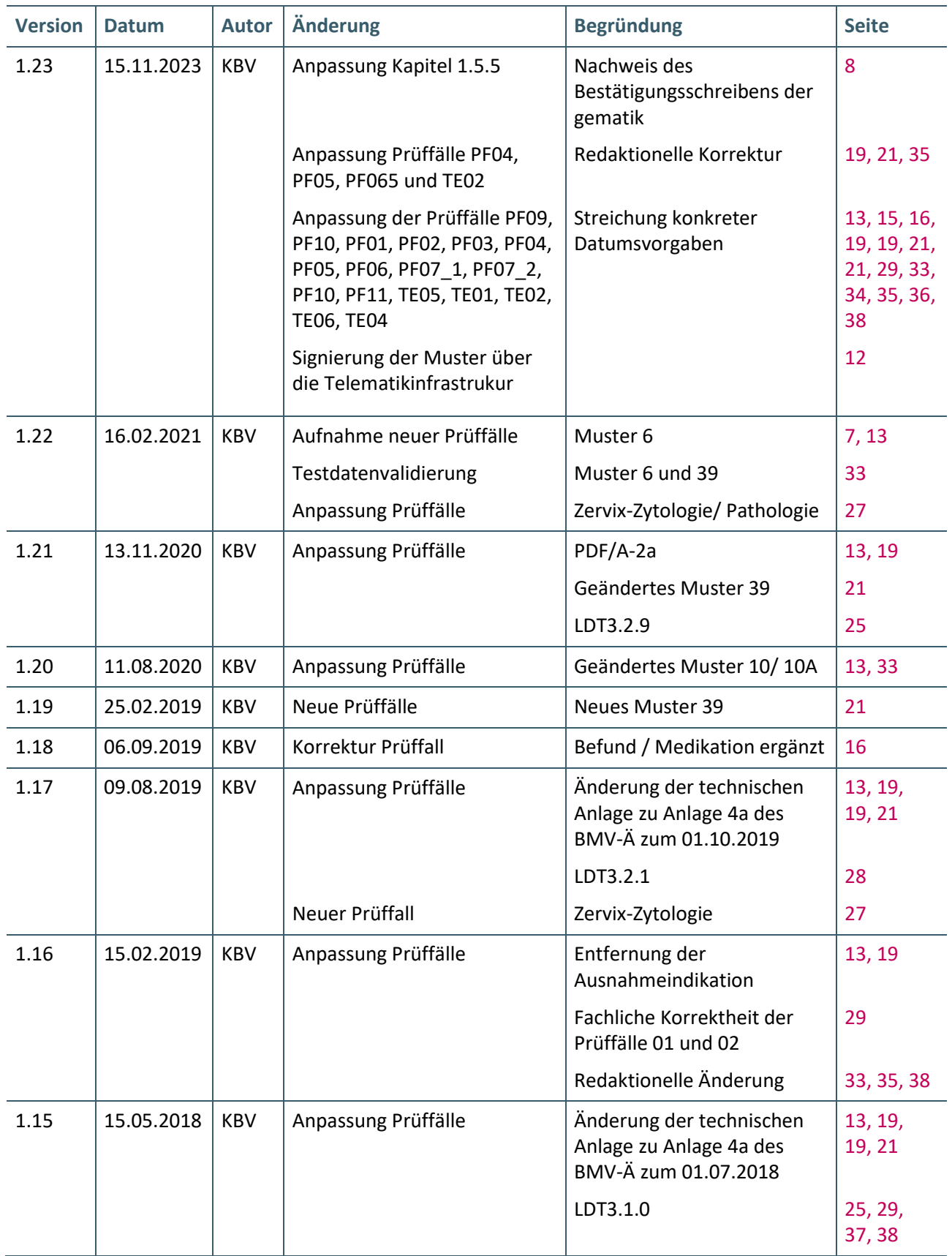

### <span id="page-4-0"></span>1 ALLGEMEINES

Dieses Dokument beschreibt das allgemeine Vorgehen und beinhaltet Prüffälle für die Zertifizierung eines Zertifizierungsgegenstandes im Bereich der Labordatenkommunikation.

Die Zertifizierungsrichtlinie der KBV, welche die Rechte und Pflichten des Antragstellers definiert, bildet den Rahmen der Zertifizierung und ist zu beachten.

Des Weiteren können dem Antrag auf Zertifizierung neben Zertifizierungskosten und Laufzeit der Zulassung weitere wichtige Informationen entnommen werden, die nicht Bestandteil dieses Prüfpaketes sind.

#### <span id="page-4-1"></span>**1.1 RECHTSGRUNDLAGE**

Die Rechtsgrundlage für die Zertifizierung der Labordatenkommunikation ergibt sich aus §§ 72, 73, und 75 SGB V sowie Anlage 2b zum Bundesmantelvertrag-Ärzte (BMV-Ä).

#### <span id="page-4-2"></span>**1.2 ZERTIFIZIERUNGSABLAUF**

Die Labordatenkommunikation umfasst die Funktionen LDT-Auftrag, LDT-Befund, digitales Muster (DiMus) 10 und digitales Muster 10A jeweils für den Export und Import dieser Daten. Welche dieser Funktionen der Zertifizierungsgegenstand zur Unterstützung der Labordatenkommunikation beinhalten muss, ist vom Einsatzgebiet des Zertifizierungsgegenstandes abhängig und demzufolge dem Antragsteller freigestellt. Allerdings sind alle Anforderungen zu den jeweiligen Funktionen, die mit dem Antrag auf Zertifizierung beantragt wurden, vollständig und fehlerfrei umzusetzen.

Die Zertifizierung erfolgt mit Unterstützung des Zertifizierungsportals der KBV im Rahmen einer Ergebnisprüfung. Dabei ist folgendes Vorgehen einzuhalten.

1. Der Antragsteller muss im Zertifizierungsportal den entsprechenden Prüfvorgang initiieren. Nach Einleitung des Prüfvorganges wird im Zertifizierungsportal der Antrag auf Zertifizierung mit den der KBV bisher bekannten Daten vorausgefüllt bereitgestellt. Dieser muss vollständig ausgefüllt und unterschrieben als PDF-Dokument eingescannt über das Zertifizierungsportal bei der KBV eingereicht werden.

Antragssteller, die keine Benutzerdaten für das Zertifizierungsportal besitzen, müssen zunächst den Antrag auf Zertifizierung eingescannt per Mail [\(pruefstelle@kbv.de\)](mailto:pruefstelle@kbv.de) einreichen. Erst nach Erhalt der Zugangsdaten kann der Prüfvorgang im Zertifizierungsportal initiiert und den vorab via Mail eingereichten Antrag auf Zertifizierung dort hochgeladen werden.

- 2. Eine Verzeichnis- bzw. Ordnerstruktur mit den erstellten und für die Zertifizierung erforderlichen Prüfunterlagen muss als ZIP-Datei über das Zertifizierungsportal hochgeladen werden. Erst wenn alle Unterlagen vollständig eingereicht und von der Prüfautomatisierung des Zertifizierungsportals als fehlerfrei erkannt wurden, erfolgt eine manuelle Prüfung.
- 3. Werden bei der Prüfung Fehler in den eingereichten Prüfunterlagen festgestellt, wird der Antragssteller mit einem Fehlerbrief aufgefordert, eine Korrekturlieferung im Zertifizierungsportal hochzuladen. Bei Vorliegen von schwerwiegenden Fehlern kann die KBV den Antragsteller zur Sichtprüfung auffordern.
- 4. Erst nach einem fehlerfreien Prüflauf (dieser schließt die manuelle Prüfung der eingereichten Unterlagen mit ein) kann dem Zertifizierungsgegenstand die entsprechende Zulassung ausgesprochen werden.

#### **HINWEIS**

Nach Bestätigung des Eingangs und der Korrektheit des Antrages auf Zertifizierung bei der KBV oder des Fehlerbriefes beim Antragssteller müssen der KBV innerhalb von vier Wochen die Prüfunterlagen vorliegen. Nach Ablauf dieser Frist kann die KBV das Zertifizierungsverfahren einstellen.

#### <span id="page-5-0"></span>**1.3 ZERTIFIZIERUNGSPORTAL**

Das Zertifizierungsportal ist über<https://zertifizierungsportal2.kbv.de/> zu erreichen.

Die vorliegende Ergebnisprüfung besteht sowohl aus einer automatisierten als auch aus einer daran anschließenden manuellen Prüfung.

Die Zugangsdaten können direkt über das Portal oder per Mail an [pruefstelle@kbv.de](mailto:pruefstelle@kbv.de) unter Angabe der System-ID (die letzten drei Stellen der Prüfnummer) oder des Systemnamens angefordert werden. Bitte beachten Sie, dass pro System bzw. System-ID nur ein Account vergeben wird.

Der Zertifizierungsprozess beginnt, sobald Sie das Zertifizierungsthema initiiert und den Antrag auf Zertifizierung hochgeladen haben. Das Portal zeigt dem Antragssteller in Form von Aufgaben (Menüpunkt: "Meine Aufgaben") die nächsten Arbeiten an, die von Ihnen durchzuführen sind. Immer wenn Aktivitäten der Zertifizierungsstelle abgeschlossen wurden, wird eine neue Aufgabe generiert.

Alle erforderliche[n Prüfunterlagen](#page-6-0) sind für die Zertifizierung zu übermitteln. Vor jedem Upload im Zertifizierungsportal muss die komplette vorgegebene [Verzeichnisstruktur](#page-6-1) zusammen mit den erstellten Prüfunterlagen in Form einer ZIP-Datei archiviert werden.

Die in das Portal integrierte Prüfautomatisierung führt nur eine inhaltliche Prüfung, aber keine Prüfung auf Vollständigkeit der eingereichten Prüfunterlagen durch.

Solange fehlerhafte Dateien vorhanden sind oder die Lieferung als unvollständig eingestuft wird, wird der Antragssteller vom Zertifizierungsportal in Form einer neuen Aufgabe aufgefordert, den gemeldeten Fehler zu beheben bzw. die Lieferung zu vervollständigen.

Zwar werden auch unvollständige Lieferungen inhaltlich geprüft und entsprechende Fehlermeldungsbenachrichtigungen (sogenannte Log-Dateien im .HTML oder .XML -Format) erzeugt und dem Antragssteller zur Verfügung gestellt, jedoch werden nur vollständige und fehlerfrei eingereichte Lieferungen geprüft. Erst wenn alle Prüfunterlagen vorliegen und von der Prüfautomatisierung als fehlerfrei erkannt wurden, erfolgt die Prüfung. Wird hierbei festgestellt, dass Dateien fehlerhaft sind, werden die Antragssteller aufgefordert, eine Korrekturlieferung hochzuladen.

Für das vorliegende Zertifizierungsthema kann auch die Testdatenvalidierung des Zertifizierungsportals genutzt werden. Bitte beachten Sie, dass hierfür eine anschließende Prüfung durch das Referat Zertifizierung nicht stattfindet. Des Weiteren müssen für die Testdatenvalidierung die Hinweise in Kapitel [3](#page-31-0) berücksichtigt werden.

#### <span id="page-5-1"></span>**1.4 ZERTIFIZIERUNGSDOKUMENTE**

Alle erforderlichen Unterlagen stehen im Internet zum Download unte[r https://update.kbv.de/ita-update/](https://update.kbv.de/ita-update/) bereit. In diesem Zusammenhang muss das vierte Kapitel [Referenzierte](#page-39-0) Dokumente berücksichtigt werden.

#### <span id="page-6-4"></span><span id="page-6-0"></span>**1.5 PRÜFUNTERLAGEN**

In diesem Kapitel werden alle notwendigen Vorgaben definiert, die bei der Erstellung der einzureichenden Prüfunterlagen einzuhalten sind. Für die Zertifizierung werden als Nachweis die in diesem Abschnitt beschriebenen Unterlagen über das Zertifizierungsportal erwartet.

#### <span id="page-6-1"></span>**1.5.1 Verzeichnisstruktur**

Die Übertragungswege und die entsprechenden digitalen Muster mit dem Unterordner "Dokumentation" sind in einem ZIP-Archiv zu übermitteln. Das ZIP-Archiv muss mit "Zert 43 <SystemID> " benannt werden. Die Struktur des ZIP-Archives sollte alle Themen aus dem Antrag auf Zertifizierung beinhalten. Wird eine vollständige Zertifizierung angestrebt ("DigitalesMuster6-Export", "DigitalesMuster6-Import", "DigitalesMuster10A-Export", "DigitalesMuster10A-Import", "DigitalesMuster10-Export", "DigitalesMuster10-Import", "DigitalesMuster39-Export", "DigitalesMuster39-Import", "LDT-Auftrag-Export", "LDT-Auftrag-Import", "LDT-Befund-Export", "LDT-Befund-Export-ZZ" und "LDT-Befund-Import"), sollte das Paket die folgende Form aufweisen:

#### Zert 43 SystemID.zip

- DigitalesMuster6-Export DigitalesMuster6-Import DigitalesMuster10A-Export DigitalesMuster10A-Import DigitalesMuster10-Export DigitalesMuster10-Import DigitalesMuster39-Export DigitalesMuster39-Import LDT-Auftrag-Export LDT-Auftrag-Import LDT-Befund-Export LDT-Befund-Export-ZZ
	- LDT-Befund-Import
- **Uebertragungswege**

<span id="page-6-2"></span>Abbildung 1: Struktur des ZIP-Archives

Bereiche, die nicht zertifiziert werden, dürfen nicht in der .ZIP-Datei vorkommen.

Beispiel einer gültigen .ZIP-Datei mit dem Bereich "DigitalesMuster10A-Export":

```
Zert 43 001.zip
DigitalesMuster 10A-Export
   Dokumentation
      Weitere_Dokumente.pdf
      Dokumente mit Screenshoot.pdf
   PF04.pdf
   PF05.pdf
Uebertragungswege
   Uebertragungswege.pdf
```
<span id="page-6-3"></span>Abbildung 2: Struktur des ZIP-Archives für DigitalesMuster10A-Export

#### <span id="page-7-0"></span>**1.5.2 Digitale Muster bestehend aus PDF-Dokumenten**

Die PDF-Dokumente werden für den Export des Digitalen Musters 10 und/oder 10A erwartet.

Die PDF-Dokumente für den Import des Digitalen Musters 10 und/oder 10A sind optional.

Die geforderten PDF-Dokumente müssen in dem entsprechenden Themen-Ordner hinterlegt sein. Die erzeugten PDF-Dokumente müssen fehlerfrei gegen das aktuelle, von der KBV vorgegebene, Prüfschema validierbar sein. Weiterer Bestandteil ist der Unterordner "Dokumentation" (siehe [Kapitel 1.5.4\)](#page-7-4).

Folgende Dateinamenskonvention für die PDF-Dokumente ist verbindlich:

> <PrüffallNr.>.pdf Beispiel: "PF01.pdf" für den Prüffall "PF01"

#### <span id="page-7-1"></span>**1.5.3 LDT-Unterlagen bestehend aus XDT-Dokumenten**

Die XDT Dateien werden für den Export des LDT-Auftrages und/oder LDT-Befundes erwartet. Die geforderten LDT-Dateien müssen in dem entsprechenden Themen-Ordner hinterlegt sein. Die erzeugten XDT-Dateien müssen fehlerfrei gegen das aktuelle, von der KBV vorgegebene, Prüfschema validierbar sein.

Weiterer Bestandteil ist der Unterordner "Dokumentation" (siehe [Kapitel 1.5.4\)](#page-7-4).

Folgende Dateinamenskonvention für die LDT-Dateien ist verbindlich:

> z01<PrüffallNr.> .ldt Beispiel: "z01PF07.ldt" für den Prüffall PF07

#### <span id="page-7-4"></span><span id="page-7-2"></span>**1.5.4 Dokumentation für alle Prüffälle**

Die erzeugten Screenshots und deren Dokumentation werden im Ordner "Dokumentation" abgelegt. Die Bezeichnung oder der Inhalt müssen eindeutig dem Prüffall zugeordnet sein. Es muss mindestens ein .PDF-Dokument im Ordner "Dokumentation" vorhanden sein.

Folgende Dateinamenskonvention für die Dokumente ist verbindlich:

 $\rightarrow$  \*.pdf Beispiele: "Doku01\_und\_Doku02.pdf" oder "Informationen.pdf"

Des Weiteren sind die in den Zertifizierungsgegenstand importierten Anhänge, die in den XDT Dateien enthalten sind, unter der folgenden Dateinamenskonvention abzulegen:

**›** <PrüffallNr.> \_ Anhang.pdf Beispiel: "PF09\_Anhang.pdf" für einen übermittelten Anhang im pdf Format.

#### <span id="page-7-3"></span>**1.5.5 Übertragungswege**

Der Antragsteller muss zwingend das Bestätigungsschreiben der gematik - Bestätigung der Konformität des Primärsystems zur Konnektorschnittstelle: Funktionsumfang KIM durch den Hersteller des Übertragungsweges auszufüllende Formular "Bestätigung eines Übertragungsweges" [\[KBV\\_ITA\\_FMEX\\_Labor\\_UW\]](#page-39-1) der KBV zur Verfügung stellen, falls der Export und/oder Import mindestens eines der digitalen Muster 6, 10, 10A und 39 umgesetzt wird. Dieses Formular ist für jeden verwendeten Ubertragungsweg einzureichen. Die Unterlagen müssen in einem gesonderten Ordner "Uebertragungswege" innerhalb der Verzeichnisstruktur übermittelt werden.

Folgende Dateinamenskonvention für die Dokumente ist verbindlich:

**›** \*.pdf Beispiele: Übertragungsweg01.pdf oder Übertragung.pdf

#### **HINWEIS**

Sollte bereits dieses Bestätigungsschreiben für ein anderes Zertifizierungsverfahren bei der KBV z.B. die eAU eingereicht worden sein, muss dennoch eine erneute Übermittlung dieser Bestätigung im Verfahren LDK erfolgen.

#### <span id="page-8-0"></span>**1.6 PRÜFVORGABEN**

#### <span id="page-8-1"></span>**1.6.1 Prüfstammdaten**

Für die Zertifizierung müssen die für die Prüfung speziell entwickelten Prüfstammdateien verwendet werden. Zur eindeutigen Unterscheidung der Daten für den Echtbetrieb wird die Dateinamenserweiterung bzw. der Dateiname mit "PRF" gekennzeichnet.

#### <span id="page-8-4"></span><span id="page-8-2"></span>**1.6.2 Versichertendaten**

Die Versichertendaten der Testpatienten enthalten alle für den jeweiligen Prüffall nötigen Angaben zu den Daten des Versicherten und werden als XML-Dateien zur Verfügung gestellt. Die Archivdatei (VSD\_5.2.0\_Testfaelle\_Vn.n.zip) enthält für jeden Prüffall in einem jeweils separaten Verzeichnis die folgenden XML-Dateien mit Versichertenstammdaten:

- $\rightarrow$  EF.VD = allgemeine Versicherungsdaten
- › EF.PD = persönliche Versichertendaten
- EF.GVD = geschützte Versichertendaten

#### **HINWEIS**

Die einzusetzende XML-Datei ist dem Prüffall zu entnehmen, z.B. (XML\_21). Die Prüffall-ID der XML-Datei

wird von der Prüffall-ID des Prüffalls abweichen.

#### <span id="page-8-3"></span>**1.6.3 Stammdaten**

Als KBV-Prüfnummer verwenden Sie bitte für das Zertifizierungsverfahren:

#### "Y/43/1907/36/001".

Daten des Einsenders: In den Feldern BSNR und LANR innerhalb des Personalienfeldes sind außer beim Prüffall PF07\_2 immer die Werte des einsendenden Arztes zu erfassen. Der Vertragsarztstempel beinhaltet somit immer die Daten des Einsenders.

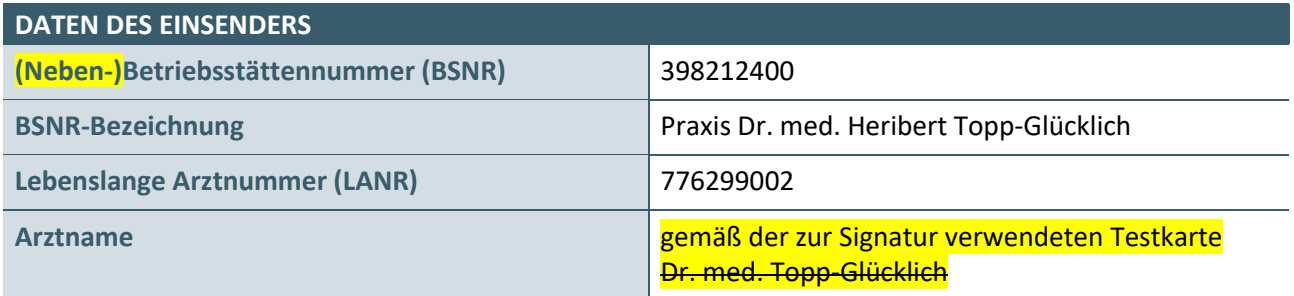

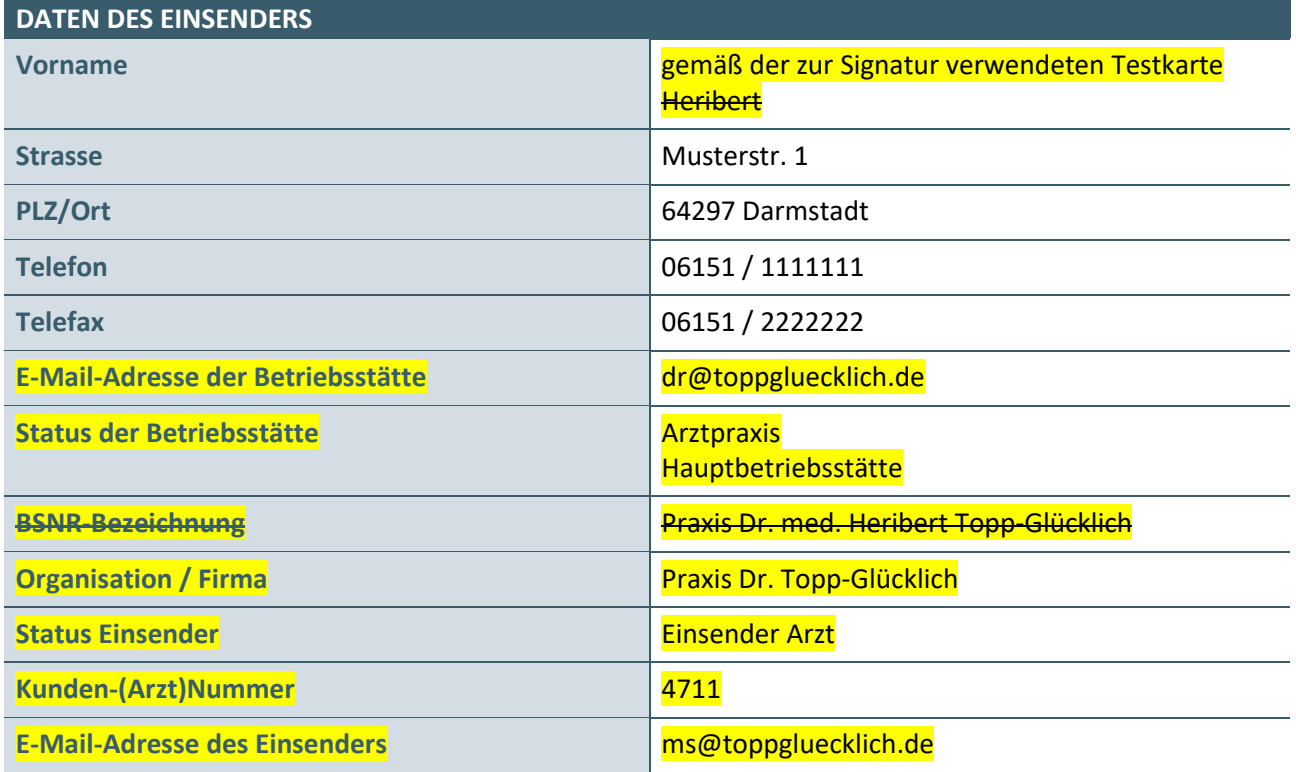

**Daten des Erstveranlassers:** Die Werte des Erstveranlassers sind in den entsprechenden Feldern zu übernehmen; z.B. in Muster 10 unterhalb des Personalienfeldes.

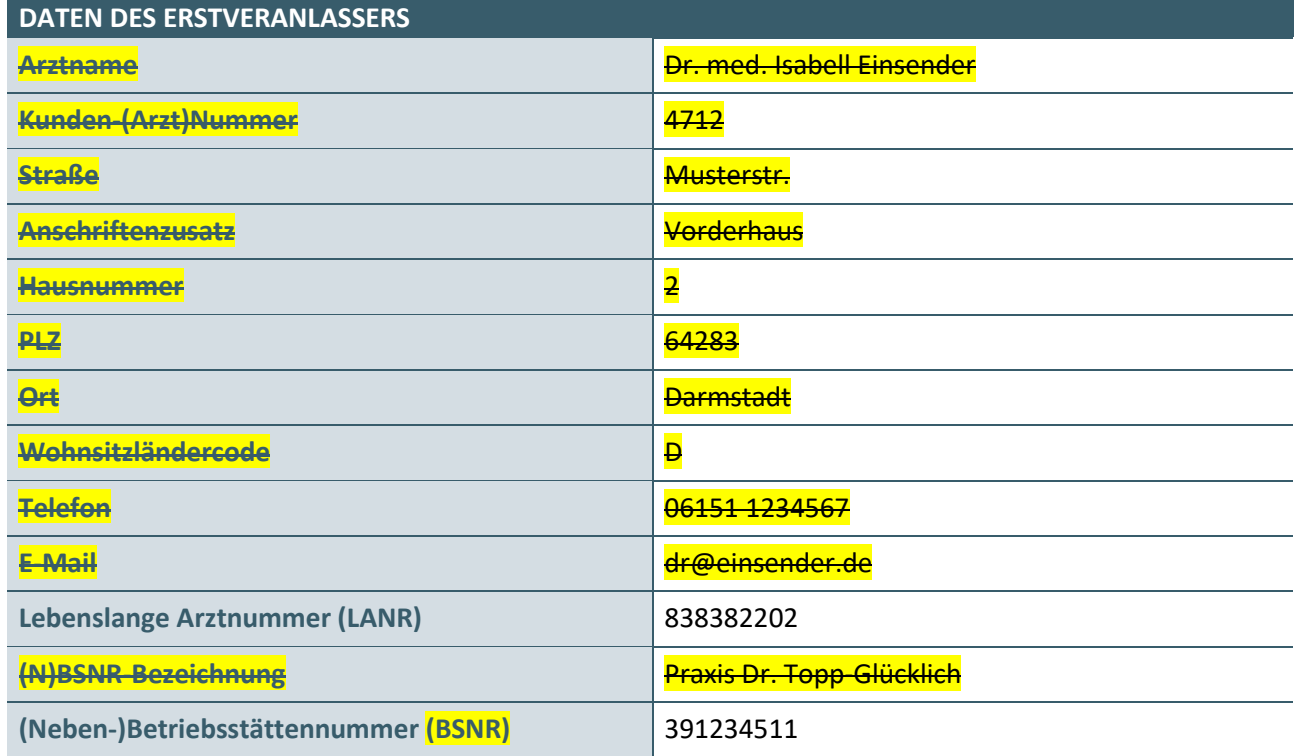

Daten des Labors: Das Labor, welches die Leistung erbringt.

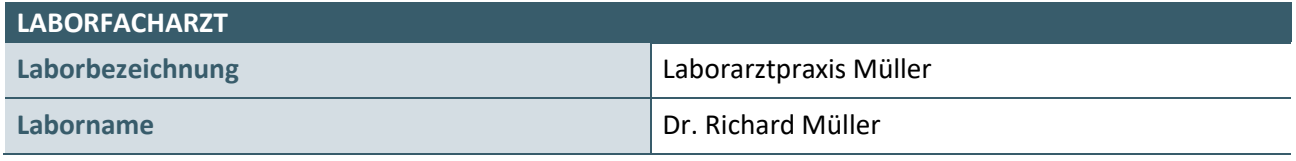

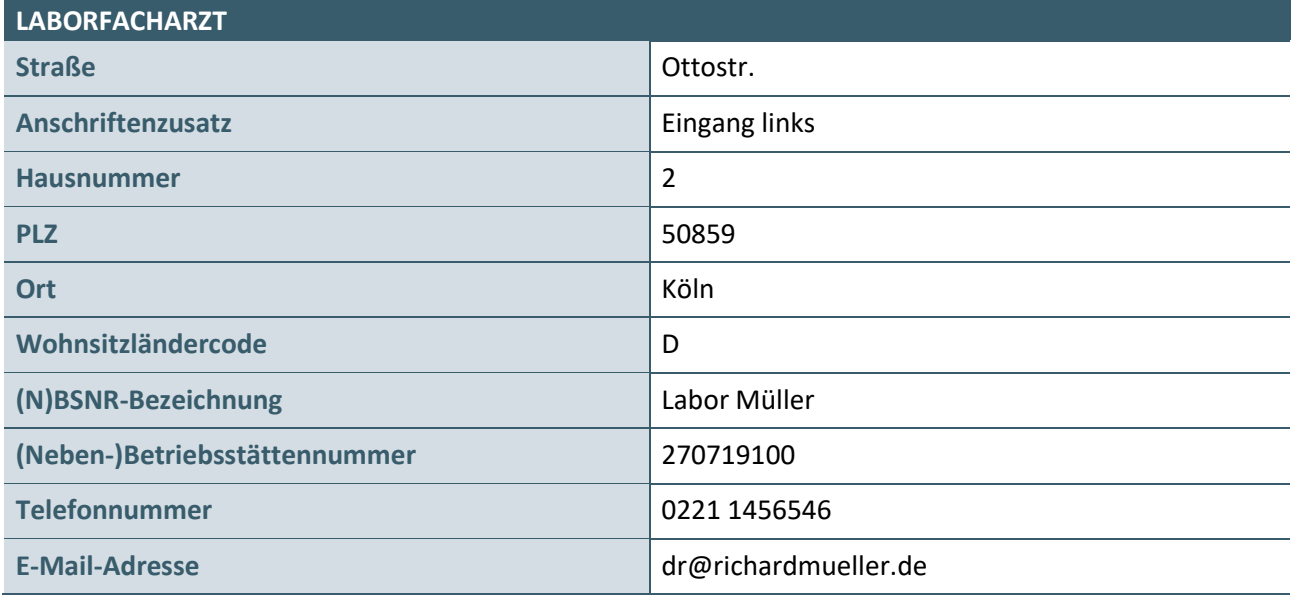

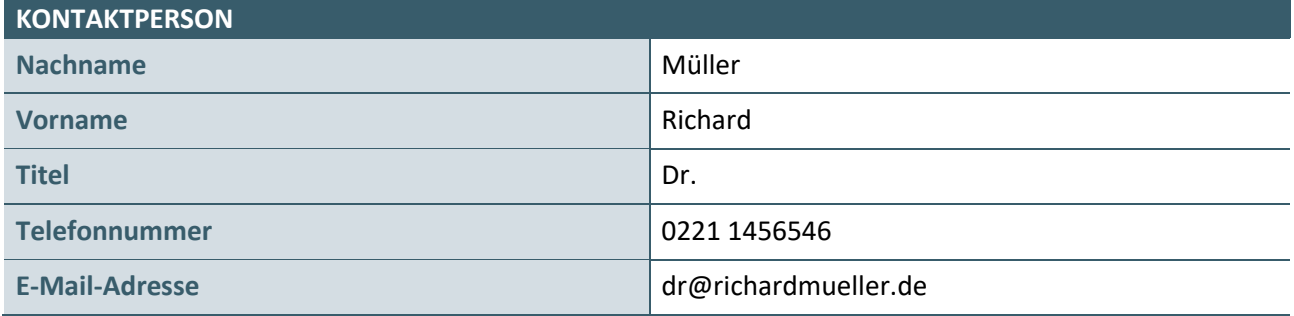

#### Daten des zytologisch tätigen Arztes (Prüffall PF07\_2):

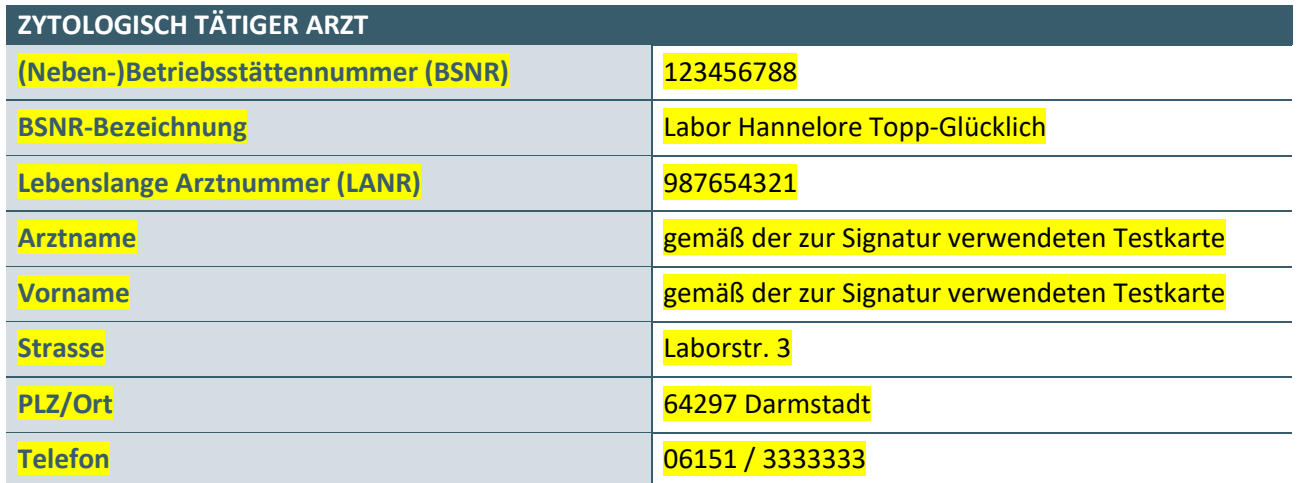

#### <span id="page-10-0"></span>**1.7 LDT DATENSATZ**

Werden in den LDT Prüffällen zu den Werten von unbedingten LDT Mussfeldern und/oder bedingten LDT Mussfeldern der aktuell gültigen LDT 3.0 Datensatzbeschreibung [EXT\_ITA\_VGEX\_LDT 3\_0\_X\_Gesamtdokument] keine Vorgaben gemacht, so sind diese frei zu wählen.

#### <span id="page-11-0"></span>**1.8 IMPORTDATEIEN**

Die Importdateien für die einzelnen Prüffälle werden im Zertifizierungsportal bereitgestellt, nachdem der Antrag auf Zertifizierung abschließend geprüft wurde.

#### <span id="page-11-1"></span>**1.9 SIGNIERUNG DER MUSTER 6, 10 UND 39**

Auf die Muster 6, 10 und 39 ist eine qualifizierte elektronische Signatur (QES) aufzubringen. Die Erstellung der QES erfordert neben einem Zugang zur Telematikinfrastruktur einen Konnektor, ein eHealth-Kartenterminal und einen elektronischen Heilberufsausweis (eHBA) für Ärzte. Über die gematik sind entsprechende HBA-Testkarten für Ärzte mit unterschiedlichen Namen erhältlich.

# <span id="page-12-0"></span>2 PRÜFFÄLLE

Die Versichertendaten der Testpatienten müssen als "manuelle Erfassung" d.h. ohne Einlesedatum aufgenommen werden, auch wenn diese als XML-Dateien zur Verfügung stehen. Welche XML-Dateien bzw. Patientendaten in dem jeweiligen Prüffall verwendet wird, kann der Prüffalltabelle unter "Voraussetzung" entnommen werden. Für die Prüffälle in diesem Prüfpaket kommen folgende Versichertendaten zum Einsatz:

#### 1. Eike Flüchtling [EV01]

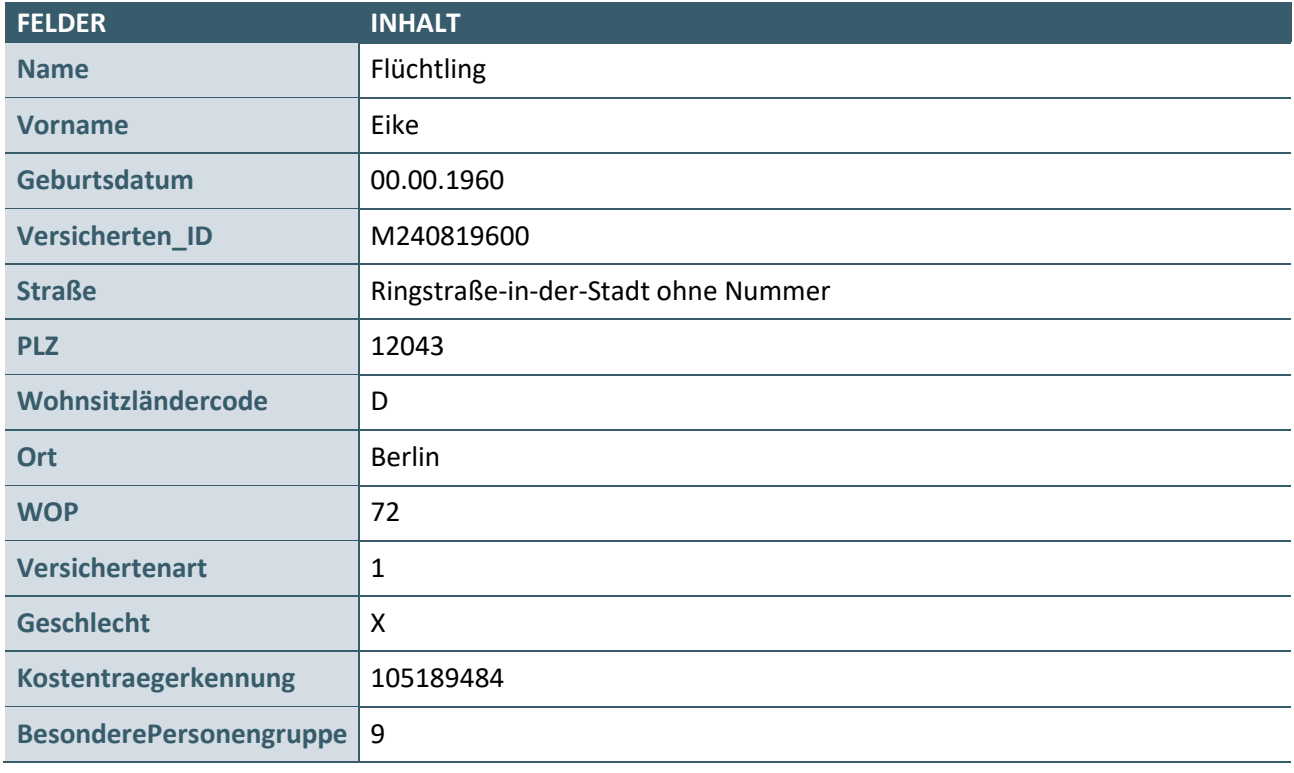

2. Friedrich Schaumbërg [XML\_21]

#### <span id="page-12-1"></span>**2.1 DIGITALES MUSTER 06 – EXPORT**

Diese Prüffälle sind nur dann zu realisieren, wenn im Antrag auf Zertifizierung der Bereich **Digitales Muster 06 - Export** beantragt wurde.

#### **Prüffallnummer: PF09**

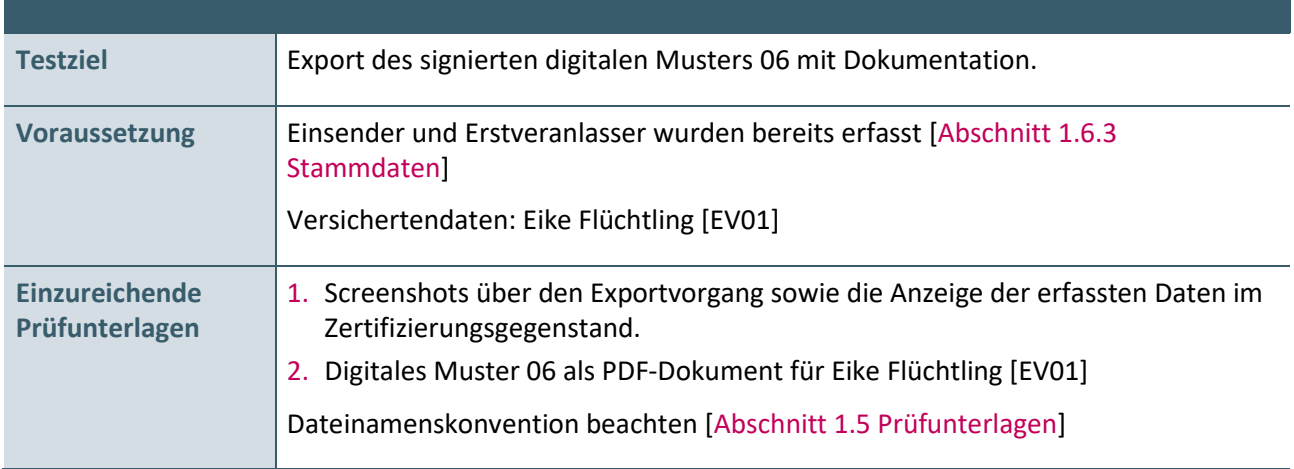

#### 1. Manuelle Erfassung der Versichertendaten:

#### Eike Flüchtling [EV01]

2. Musterspezifische Daten erfassen und im Anschluss das digitale Muster signieren und exportieren:

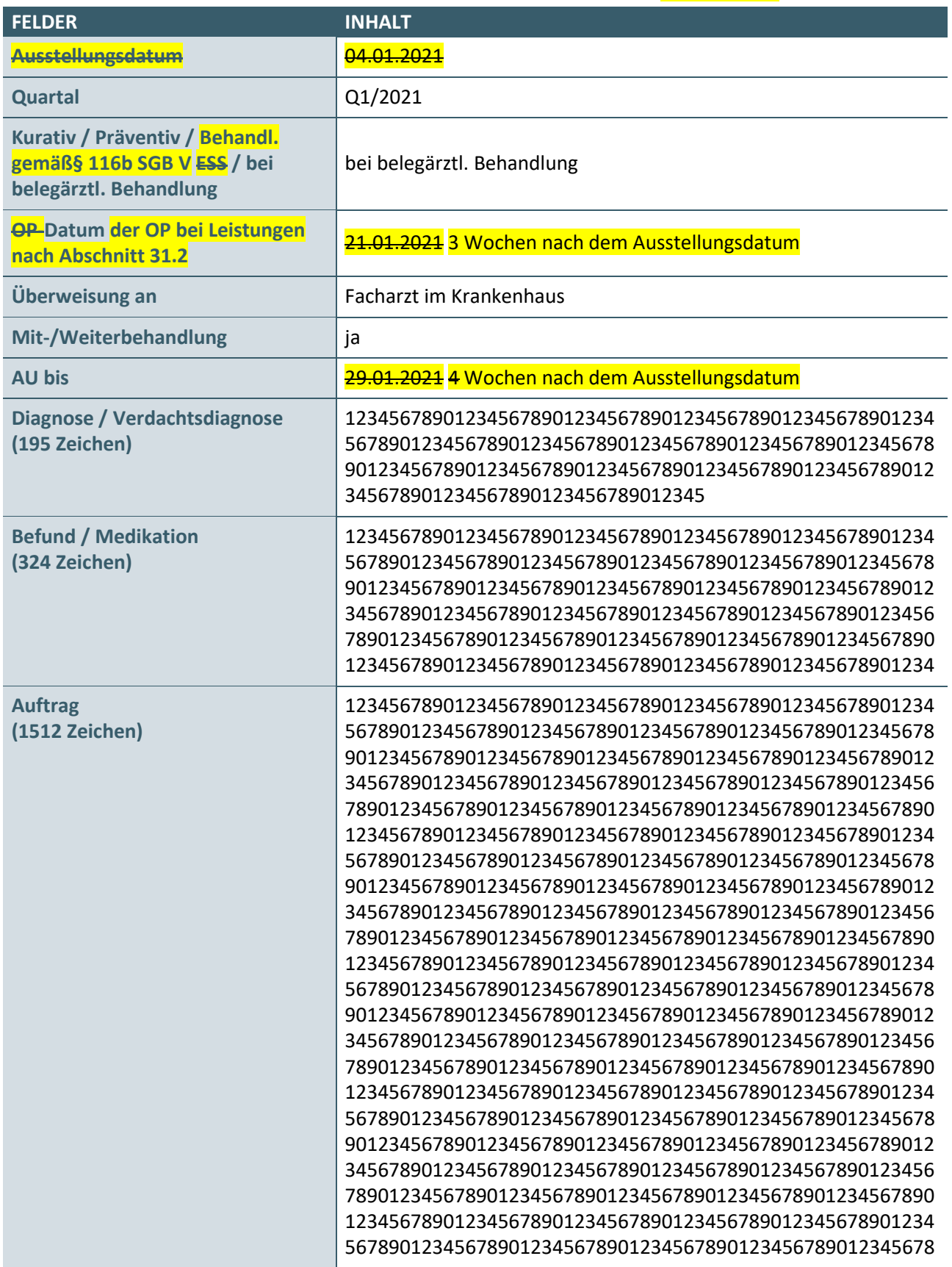

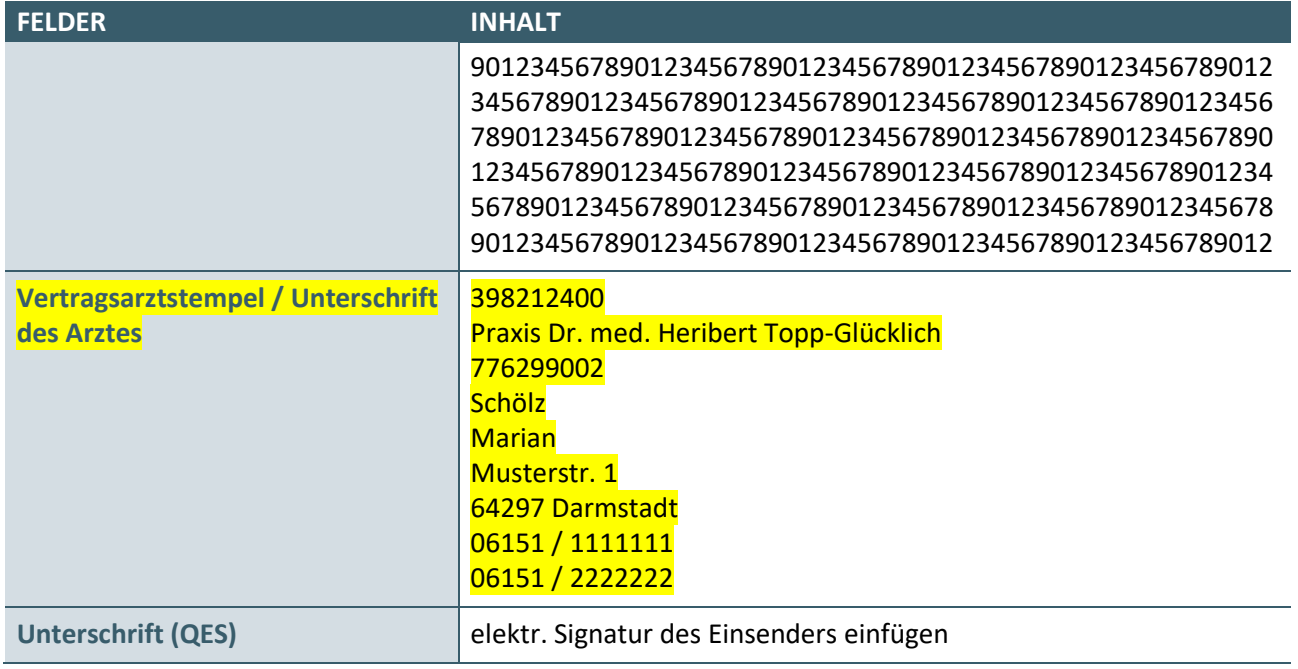

3. digitales Muster erstellen signieren

4. digitales Muster exportieren signieren

#### <span id="page-14-0"></span>**2.2 DIGITALES MUSTER 06 – IMPORT**

Dieser Prüffall ist nur dann zu realisieren, wenn im Antrag auf Zertifizierung der Bereich **Digitales Muster 06 - Import** beantragt wurde.

#### **Prüffallnummer: PF10**

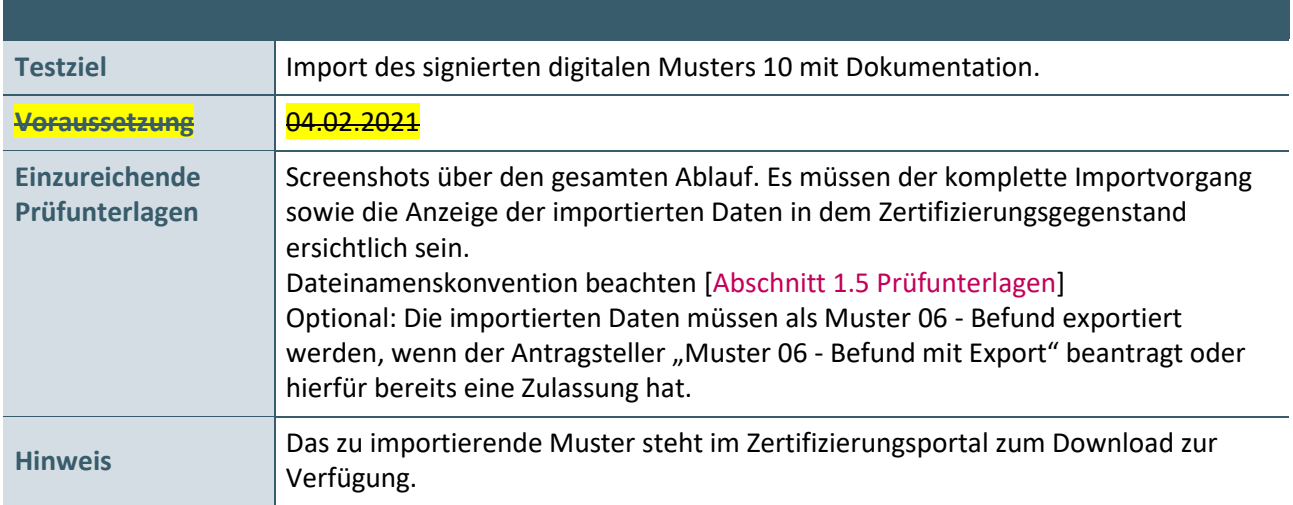

#### **Aktionen, die durch den Antragsteller durchgeführt werden:**

Das von der KBV bereitgestellte PDF-Dokument "Muster\_06\_Schimmelpfennig" wird in den Zertifizierungsgegenstand importiert.

#### <span id="page-15-0"></span>**2.3 DIGITALES MUSTER 10 – EXPORT**

Diese Prüffälle sind nur dann zu realisieren, wenn im Antrag auf Zertifizierung der Bereich **Digitales Muster 10 - Export** beantragt wurde.

#### **Prüffallnummer: PF01**

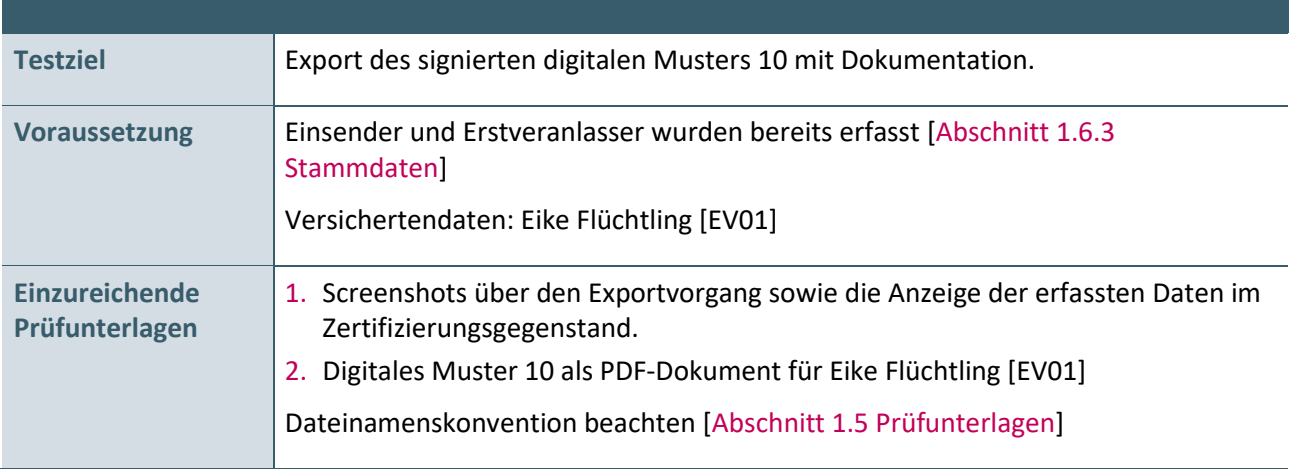

#### **Aktionen, die durch den Antragsteller durchgeführt werden:**

2. Manuelle Erfassung der Versichertendaten:

Eike Flüchtling [EV01]

<span id="page-15-1"></span>3. Musterspezifische Daten erfassen und im Anschluss das digitale Muster signieren und exportieren:

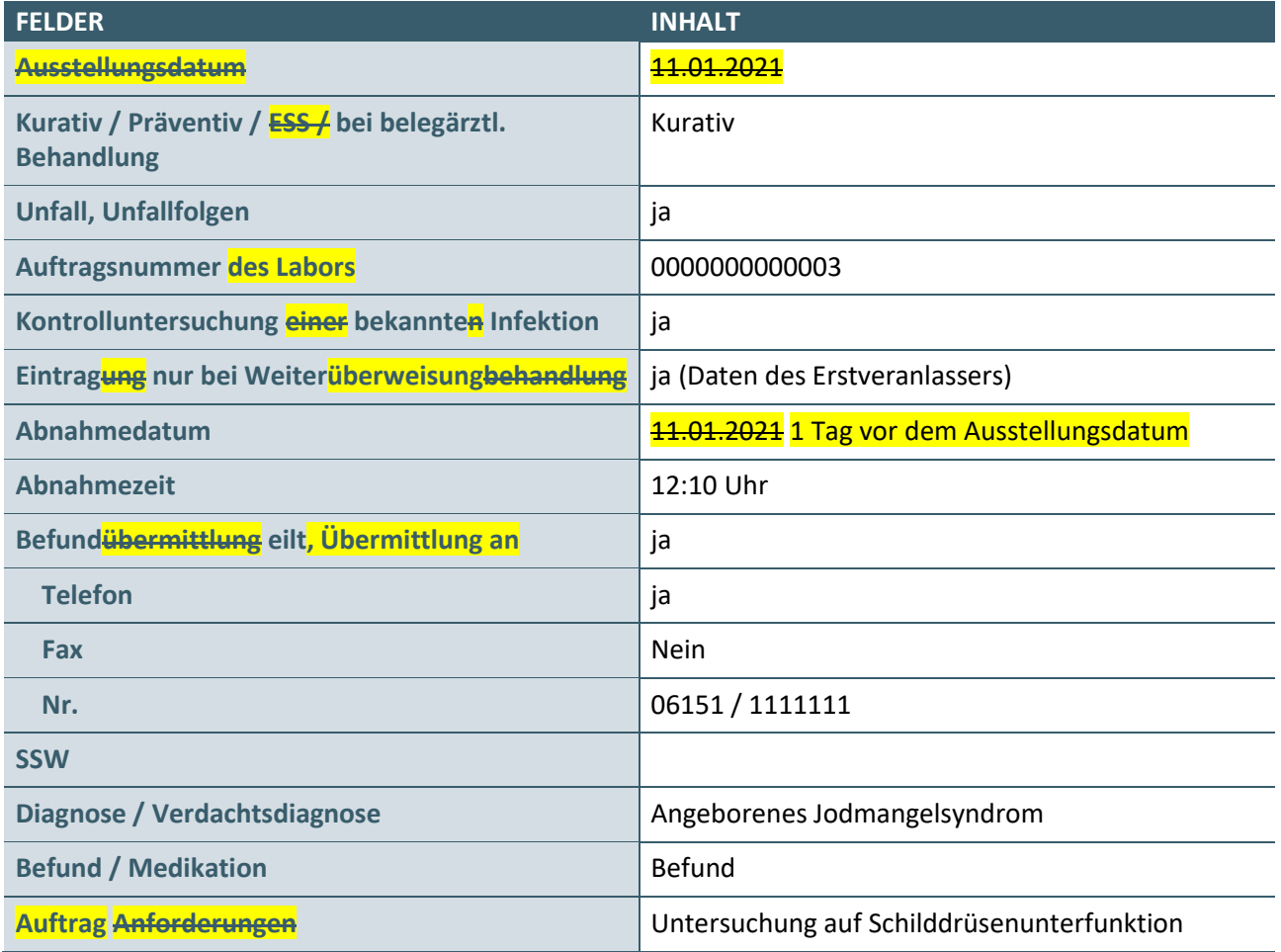

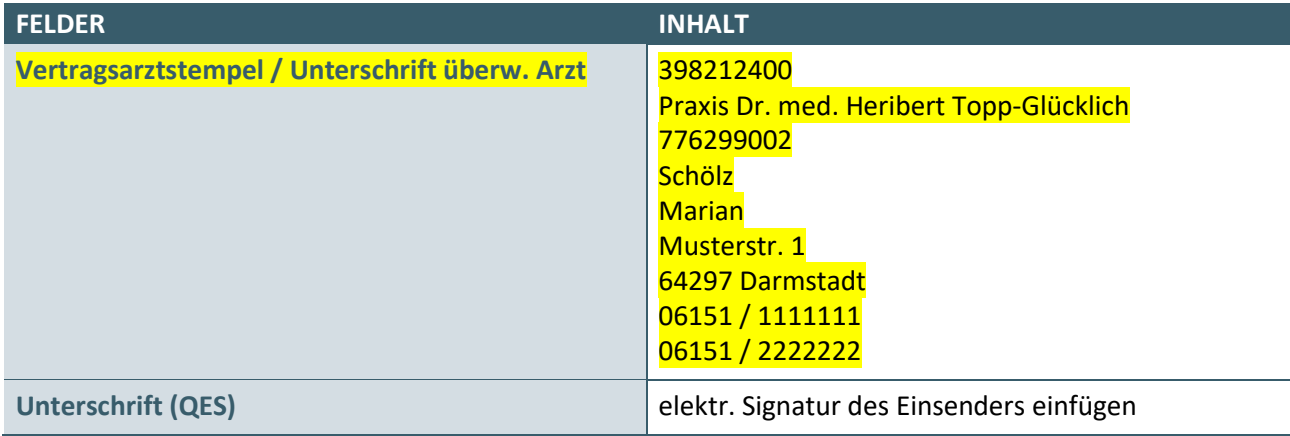

4. digitales Muster erstellen signieren

5. digitales Muster exportieren signieren

#### **Prüffallnummer: PF02**

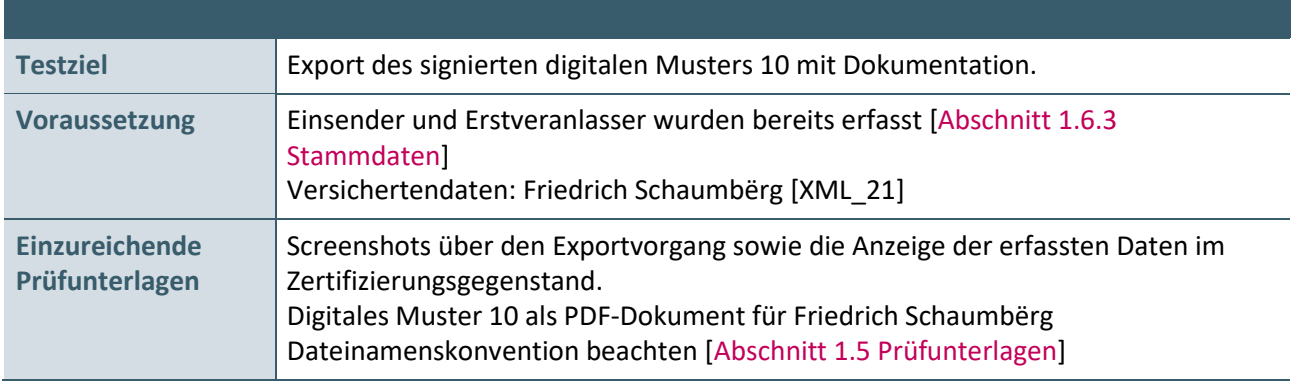

- 1. Versichertendaten aus der XML-Datei einlesen:
	- Friedrich Schaumbërg [XML\_21]
- 2. Musterspezifische Daten erfassen und im Anschluss das digitale Muster signieren und exportieren:

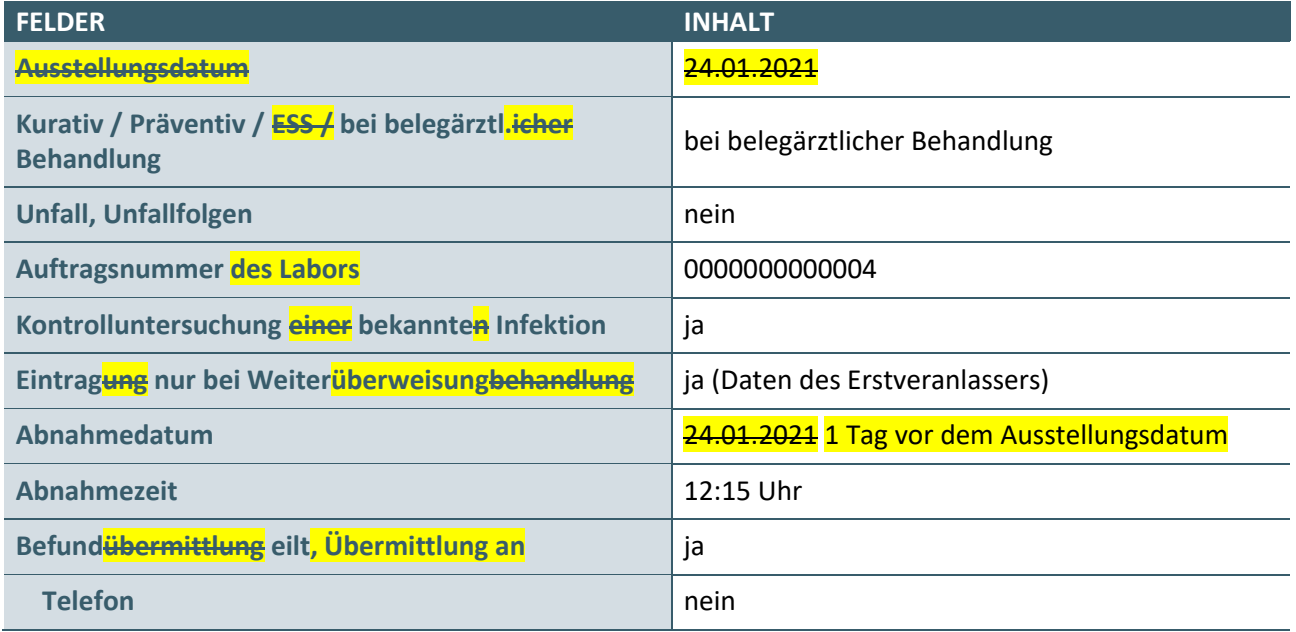

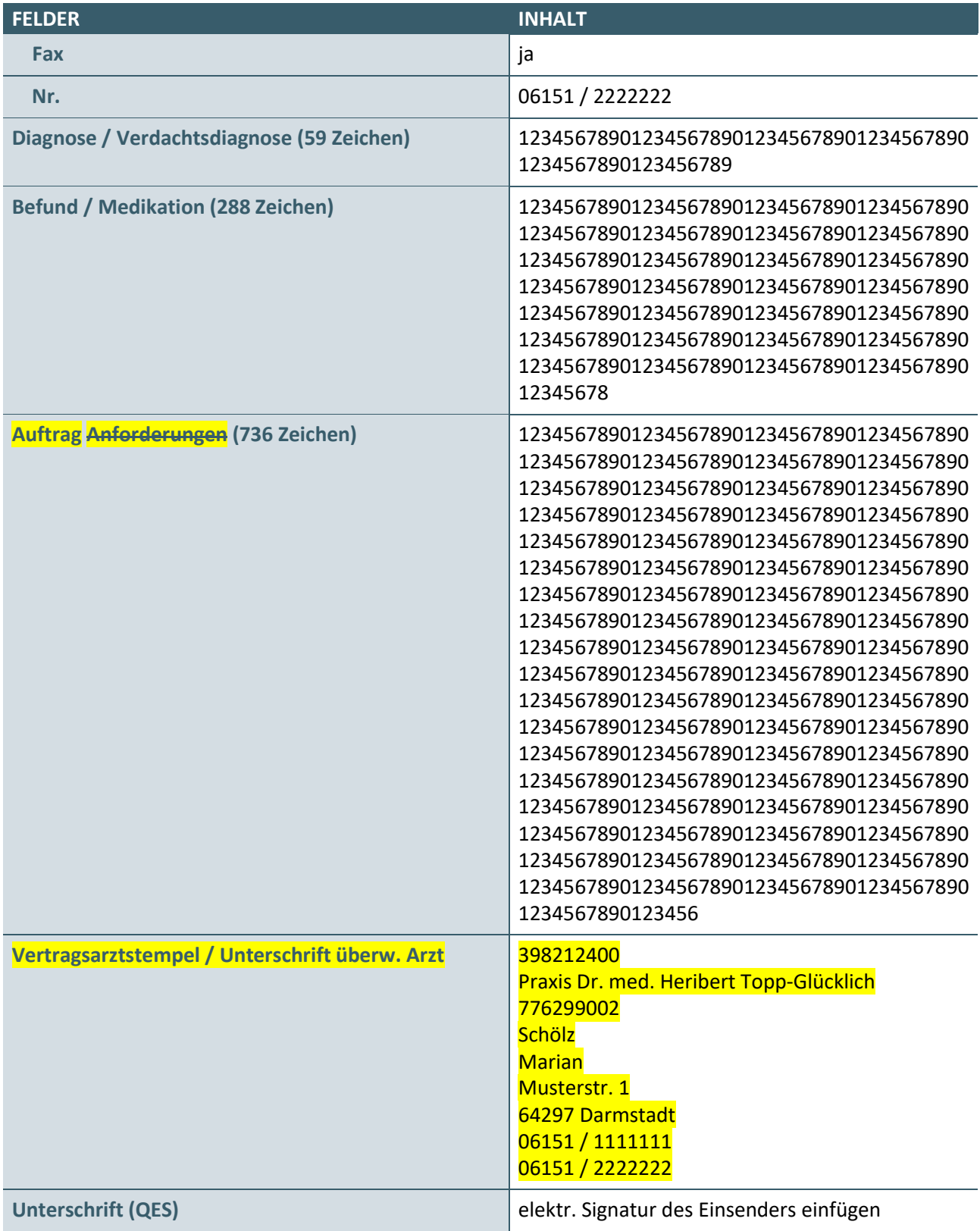

3. digitales Muster **exportieren** signieren

4. digitales Muster exportieren signieren

#### <span id="page-18-0"></span>**2.4 DIGITALES MUSTER 10 – IMPORT**

Dieser Prüffall ist nur dann zu realisieren, wenn im Antrag auf Zertifizierung der Bereich **Digitales Muster 10 - Import** beantragt wurde.

#### **Prüffallnummer: PF03**

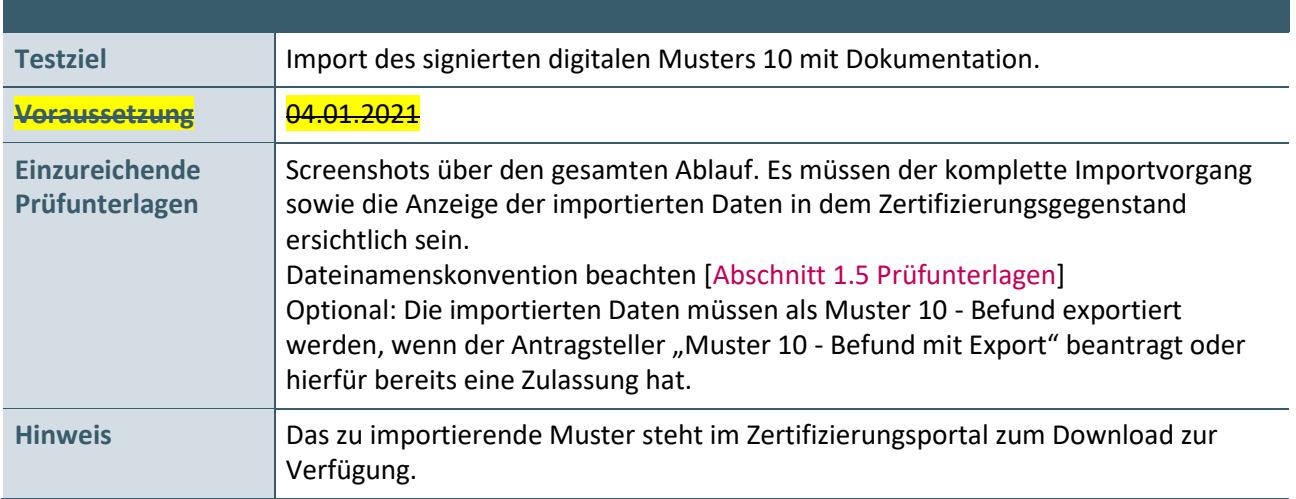

#### **Aktionen, die durch den Antragsteller durchgeführt werden:**

Das von der KBV bereitgestellte PDF-Dokument "Muster\_10\_Schimmelpfennig" wird in den Zertifizierungsgegenstand importiert.

#### <span id="page-18-1"></span>**2.5 DIGITALES MUSTER 10A – EXPORT**

Diese Prüffälle sind nur dann zu realisieren, wenn im Antrag auf Zertifizierung der Bereich **Digitales Muster 10A - Export** beantragt wurde.

#### **Prüffallnummer: PF04**

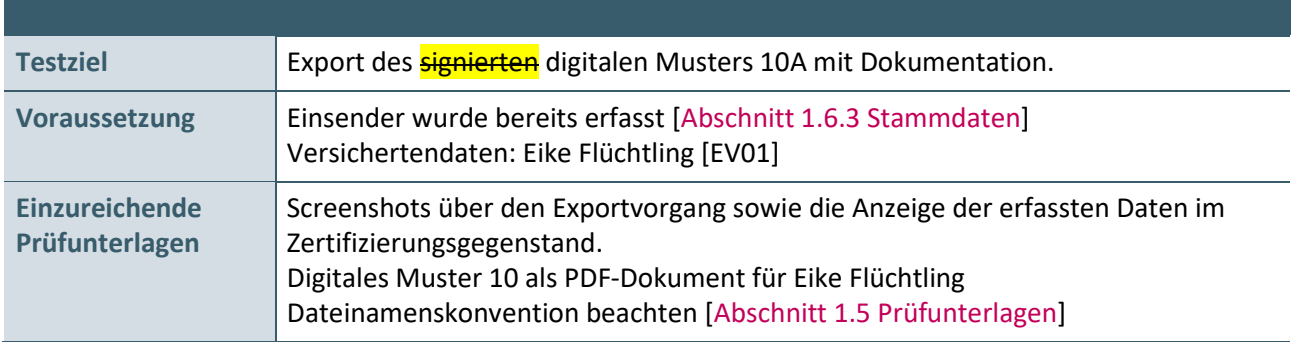

#### **Aktionen, die durch den Antragsteller durchgeführt werden:**

1. Manuelle Erfassung der Versichertendaten

Eike Flüchtling [EV01]

2. Musterspezifische Daten erfassen und im Anschluss das digitale Muster exportieren:

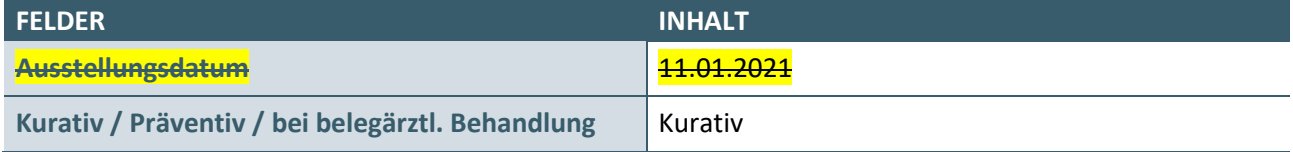

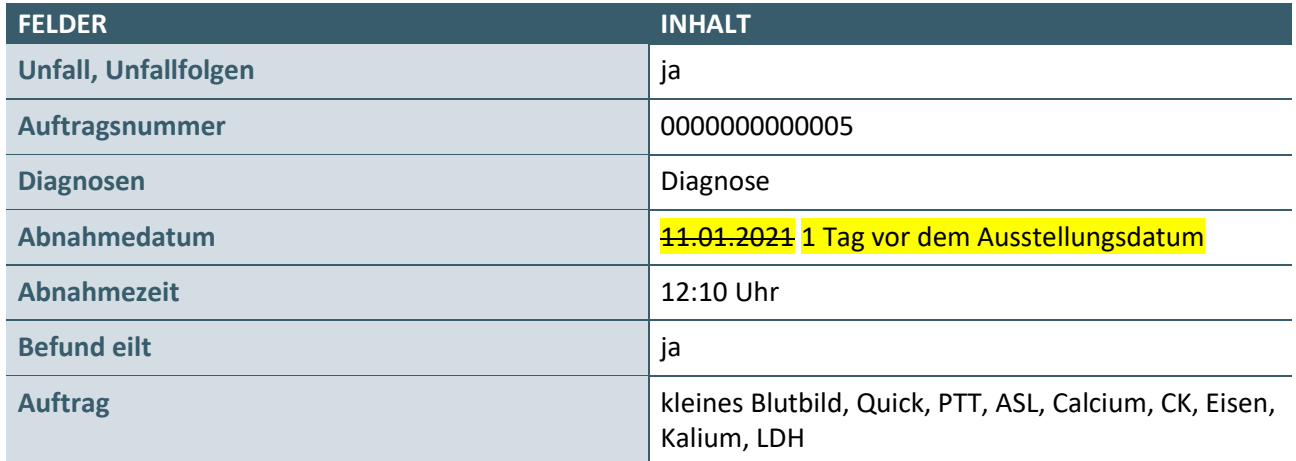

#### 3. digitales Muster exportieren

#### **Prüffallnummer: PF05**

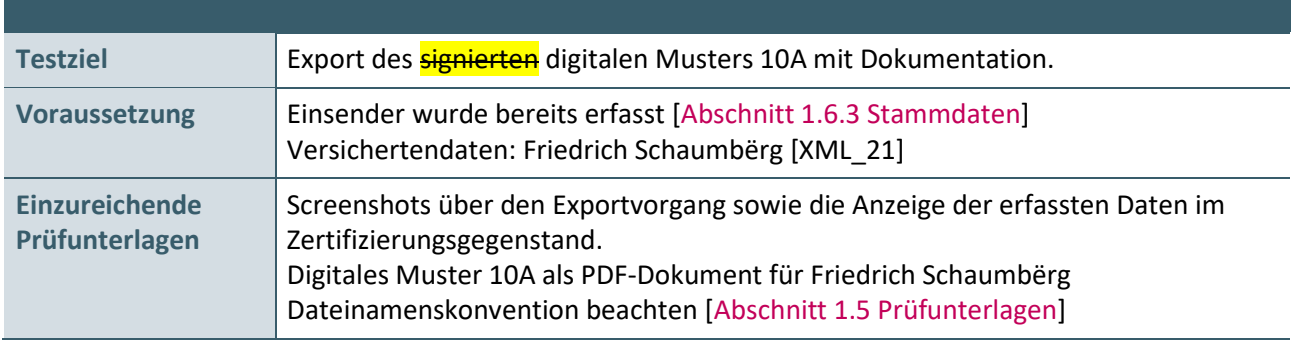

#### **Aktionen, die durch den Antragsteller durchgeführt werden:**

1. Versichertendaten aus der XML-Datei einlesen:

Friedrich Schaumbërg [XML\_21]

2. Musterspezifische Daten erfassen und im Anschluss das digitale Muster exportieren:

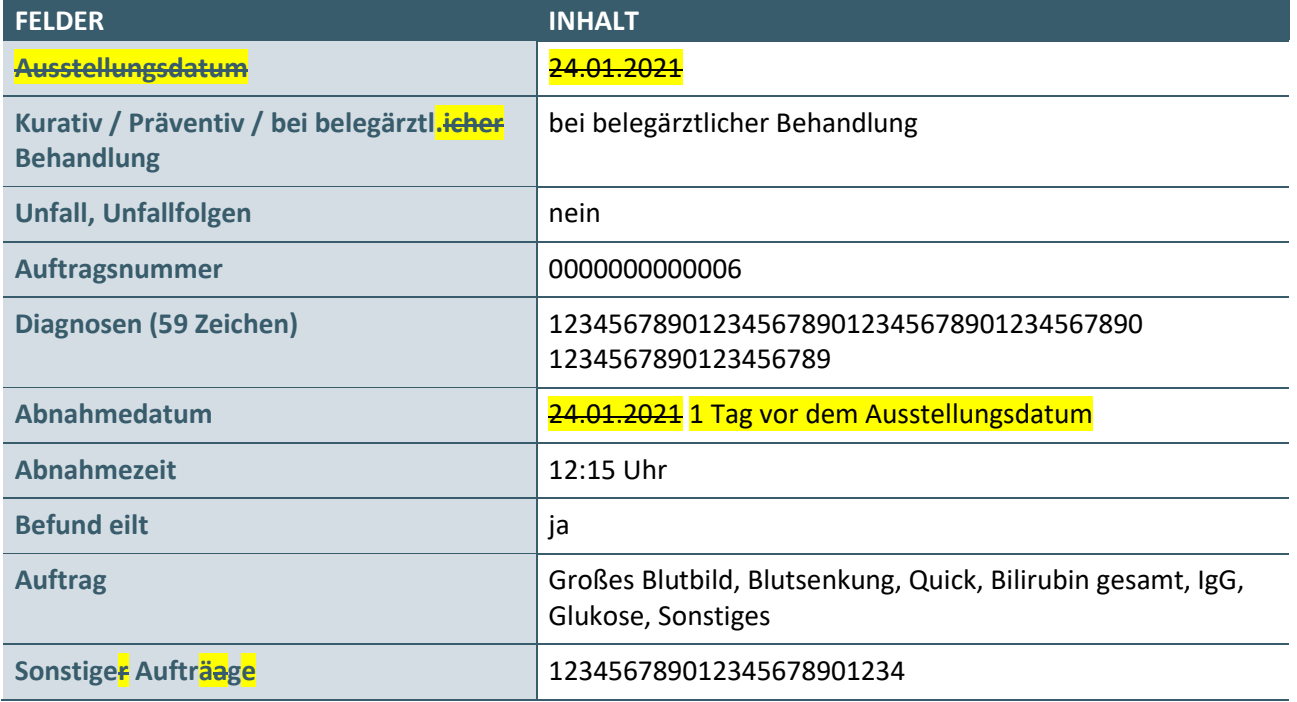

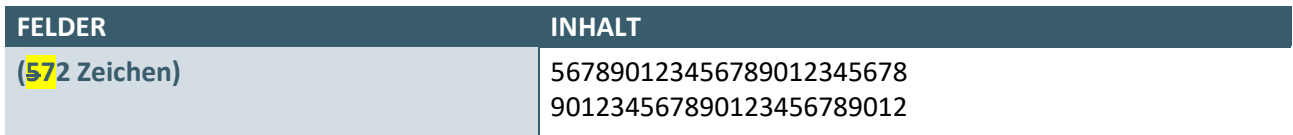

3. digitales Muster exportieren

#### <span id="page-20-0"></span>**2.6 DIGITALES MUSTER 10A – IMPORT**

Dieser Prüffall ist nur dann zu realisieren, wenn im Antrag auf Zertifizierung der Bereich **Digitales Muster 10A mit Import** beantragt wurde.

#### **Prüffallnummer: PF06**

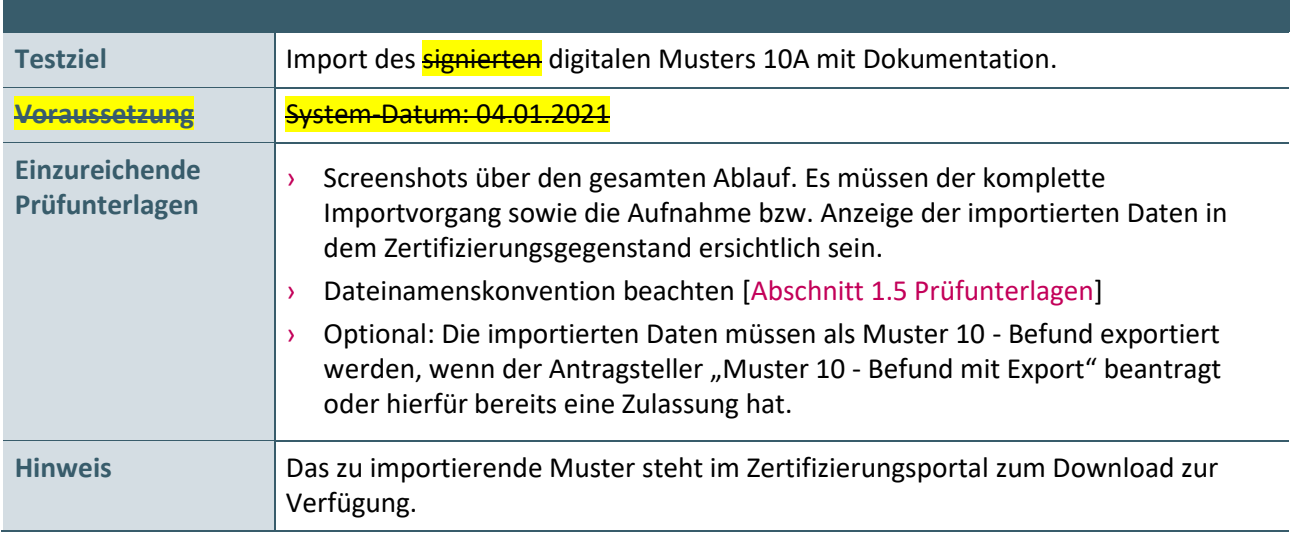

#### **Aktionen, die durch den Antragsteller durchgeführt werden:**

Das von der KBV bereitgestellte PDF-Dokument "Muster 10A Schimmelpfennig" wird in den Zertifizierungsgegenstand importiert.

#### <span id="page-20-2"></span><span id="page-20-1"></span>**2.7 DIGITALES MUSTER 39 – EXPORT**

Diese Prüffälle sind nur dann zu realisieren, wenn im Antrag auf Zertifizierung der Bereich **Digitales Muster 39 - Export** beantragt wurde. Es muss abhängig vom Softwarehersteller der Prüffall 7\_1 (PF07\_1) **und/oder** der Prüffall 7\_2 (PF07\_2) eingereicht werden.

#### **Prüffallnummer: PF07\_1**

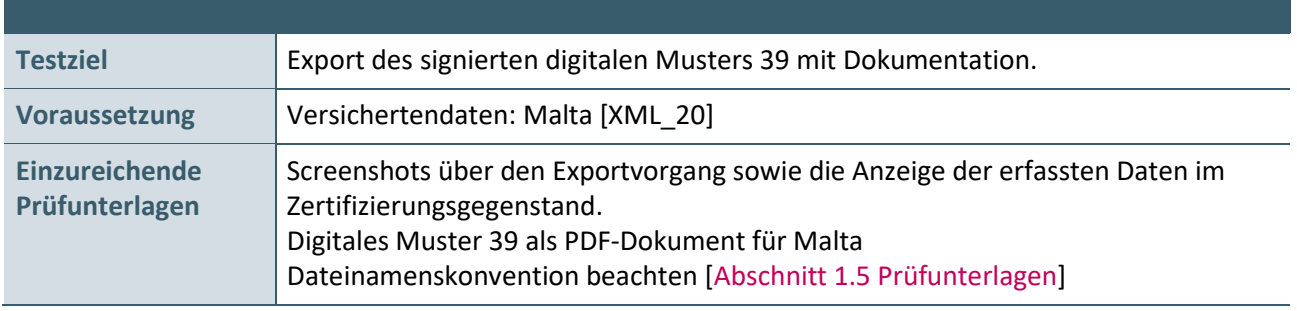

#### **Aktionen, die durch den Antragsteller durchgeführt werden:**

1. Versichertendaten aus der XML-Datei einlesen:

Malta [XML\_20]

2. Musterspezifische Daten erfassen und im Anschluss das digitale Muster signieren und exportieren:

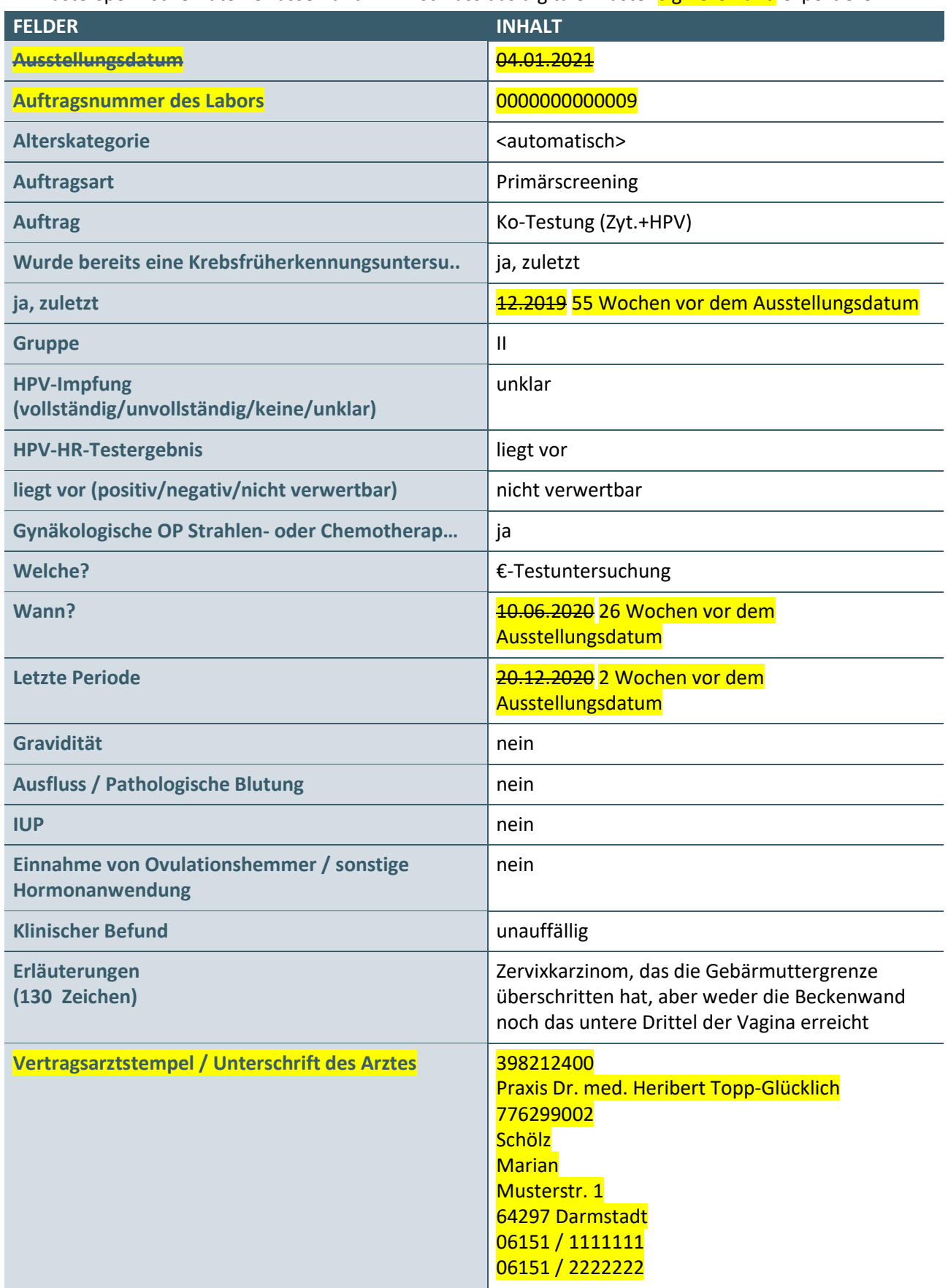

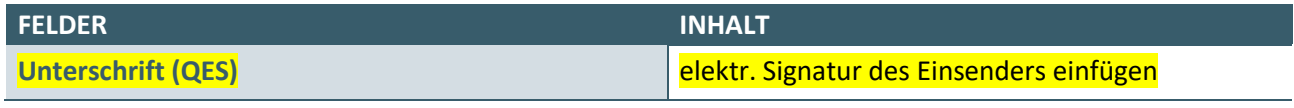

3. digitales Muster signieren

4. digitales Muster exportieren

#### **– und – / – oder –**

#### **Prüffallnummer: PF07\_2**

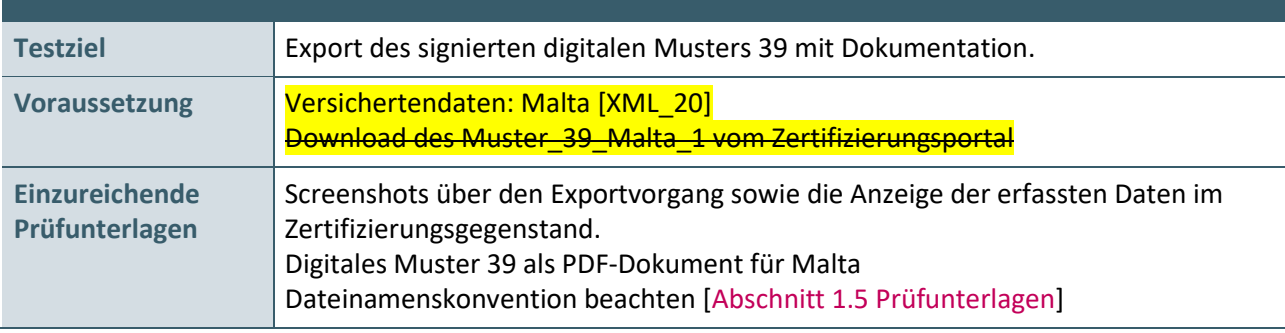

#### **Aktionen, die durch den Antragsteller durchgeführt werden:**

1. Versichertendaten aus der XML-Datei einlesen:

Malta [XML\_20]

- 1. Das von der KBV bereitgestellte PDF-Dokument "Muster 39 Malta 1" muss vom Zertifizierungsgegenstand weiterverwendet werden.
- 2. Musterspezifische Daten erfassen und im Anschluss das digitale Muster signieren und exportieren:

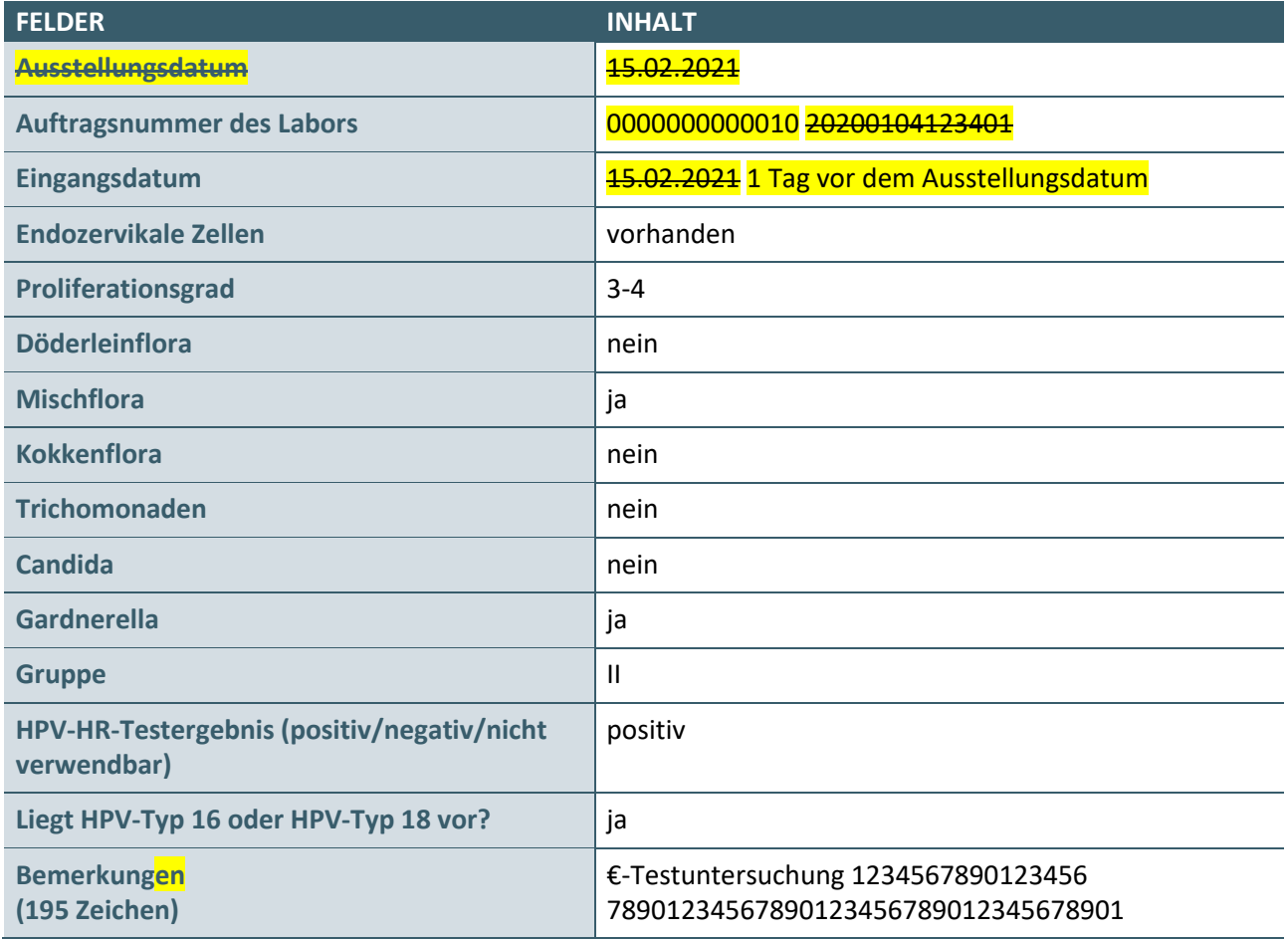

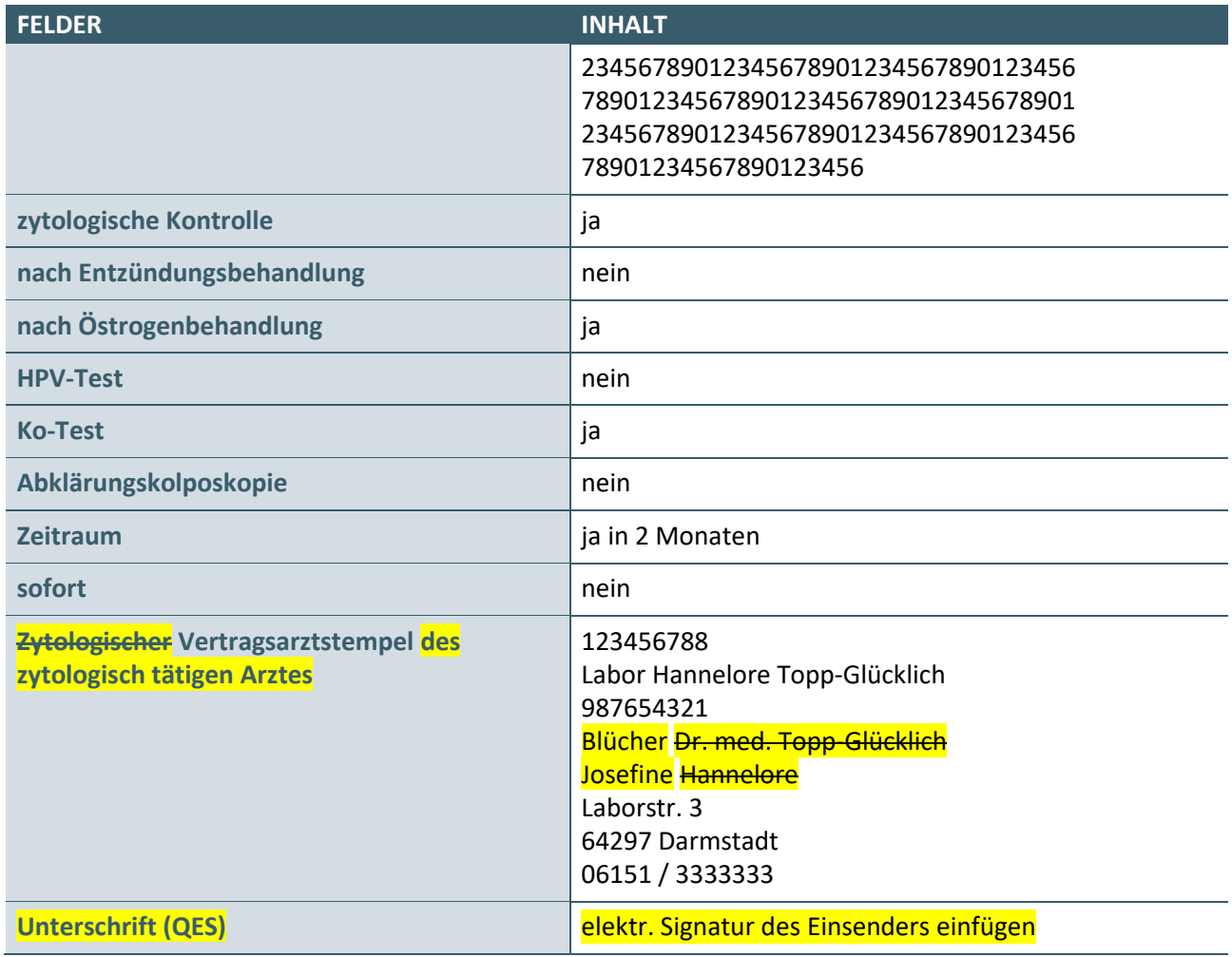

3. digitales Muster signieren

4. digitales Muster exportieren

#### <span id="page-23-0"></span>**2.8 DIGITALES MUSTER 39 – IMPORT**

Dieser Prüffall ist nur dann zu realisieren, wenn im Antrag auf Zertifizierung der Bereich **Digitales Muster 39 mit Import** beantragt wurde. Es muss abhängig vom Softwarehersteller der Prüffall 8\_1 (PF08\_1) **und/oder** der Prüffall 8\_2 (PF08\_2) eingereicht werden.

#### **Prüffallnummer: PF08\_1**

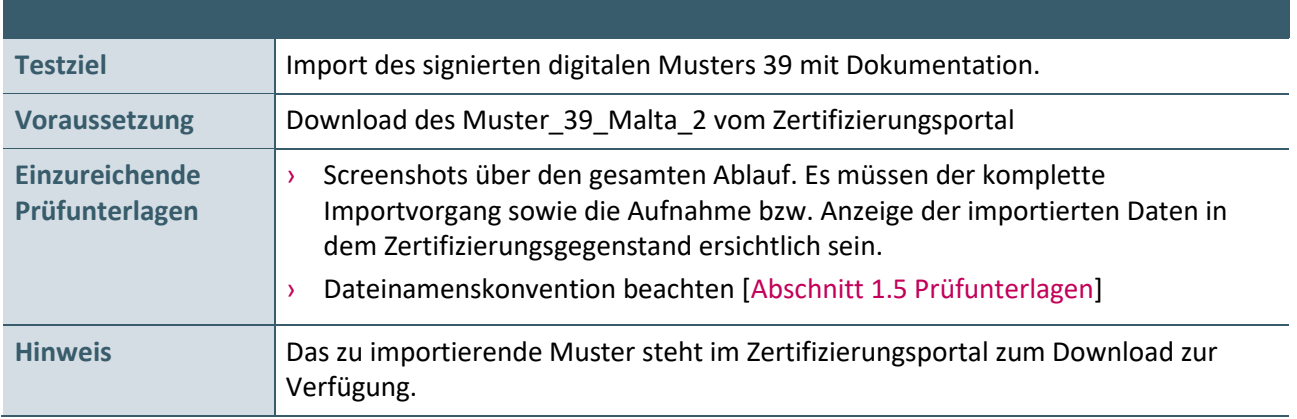

Das von der KBV bereitgestellte PDF-Dokument "Muster\_39\_Malta\_2" wird in den Zertifizierungsgegenstand importiert.

**- und - / - oder -**

#### **Prüffallnummer: PF08\_2**

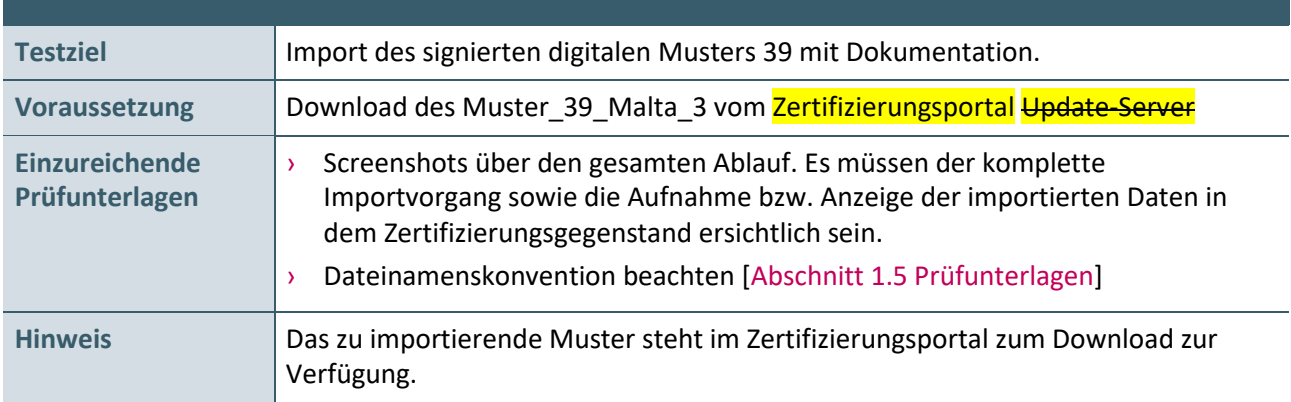

#### **Aktionen, die durch den Antragsteller durchgeführt werden:**

Das von der KBV bereitgestellte PDF-Dokument "Muster 39 Malta 3" wird in den Zertifizierungsgegenstand importiert.

#### <span id="page-24-0"></span>**2.9 LDT-BEFUND – EXPORT**

Dieser Prüffall ist nur dann zu realisieren, wenn im Antrag auf Zertifizierung der Bereich **LDT-Befund mit Export** beantragt wurde.

#### **Prüffallnummer: PF07**

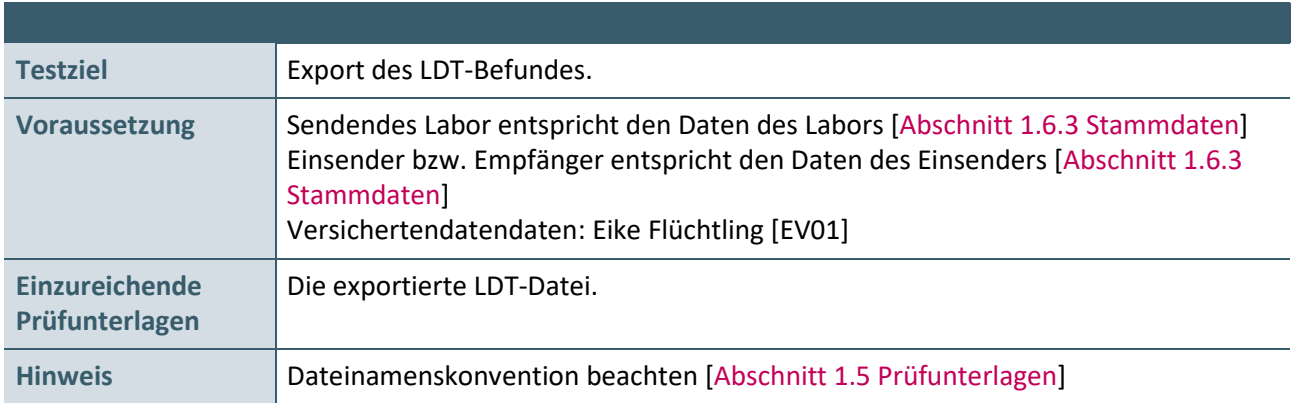

- 1. Manuelle Erfassung der Versichertendaten von Eike Flüchtling [EV01]
- 2. Befundspezifische Daten erfassen

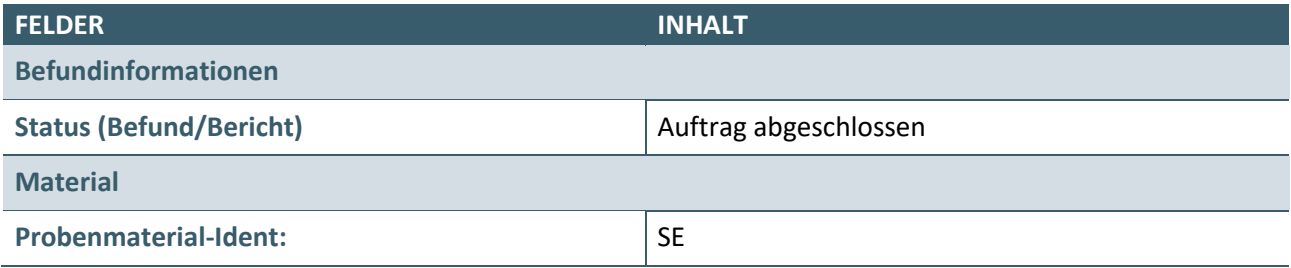

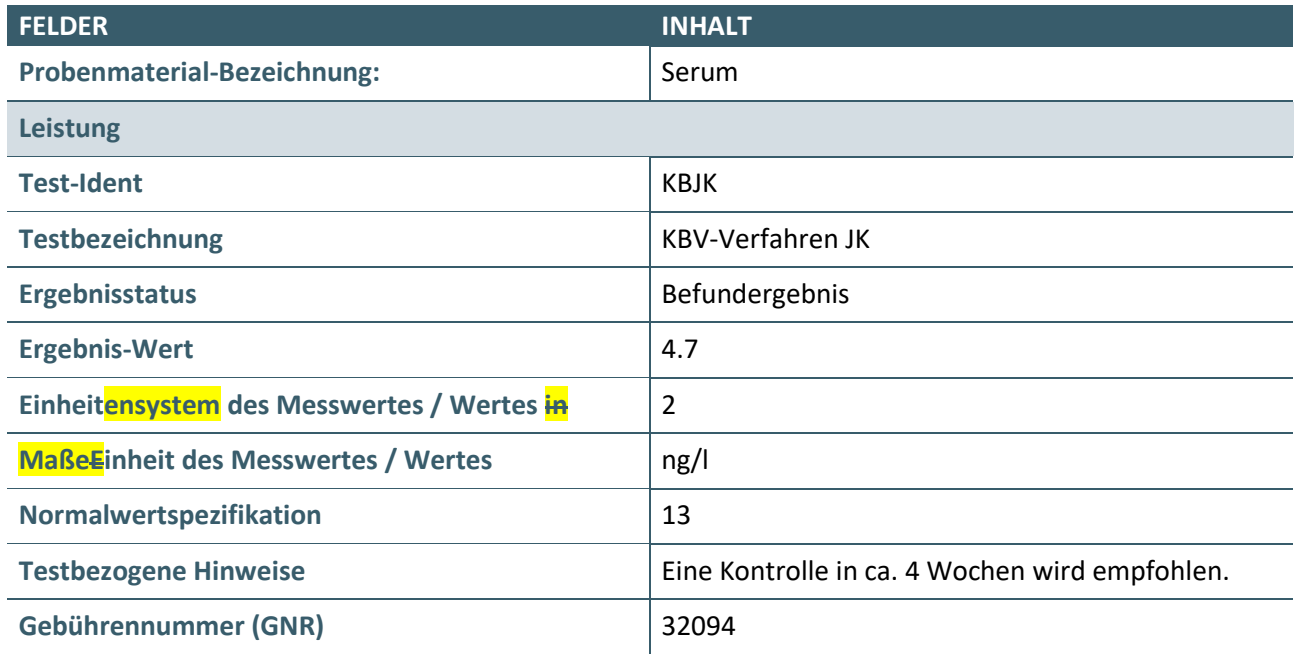

3. Eine LDT Befund Datei (.ldt) erstellen und exportieren.

#### **Prüffallnummer: PF08**

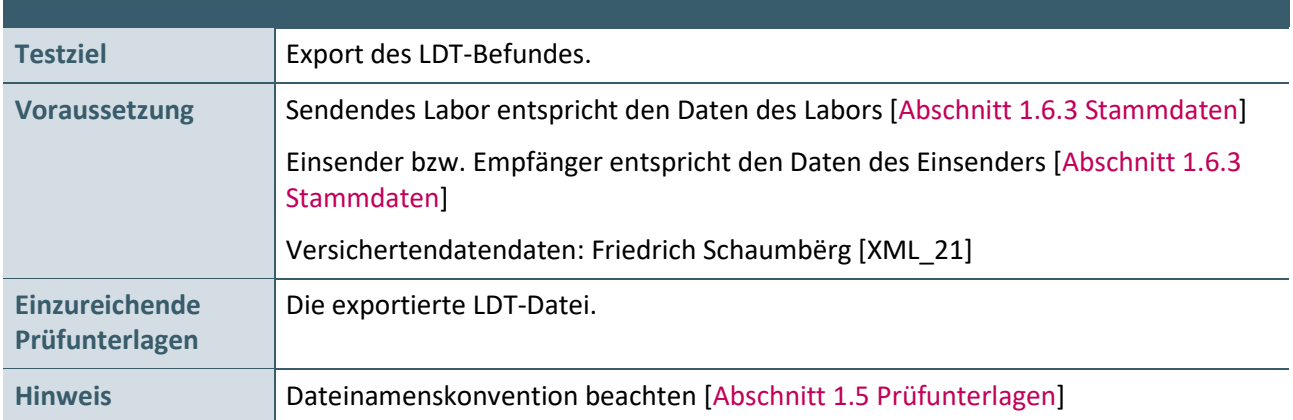

#### **Aktionen, die durch den Antragsteller durchgeführt werden.**

- 1. Versichertendaten aus der XML-Datei einlesen: Friedrich Schaumbërg [XML\_21]
- 2. Befundspezifische Daten erfassen: siehe PF07
- 3. Die Datei "Anhang\_PF08.pdf" als Anhang (base64-kodierte\_Anlage) zum Laborergebnisbericht übermitteln. Dabei gelten folgende Bedingungen:

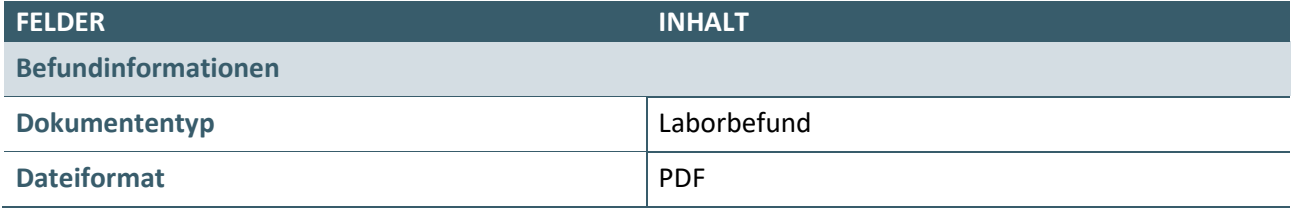

4. Eine LDT Befund Datei (.ldt) erstellen und exportieren.

#### <span id="page-26-0"></span>**2.10 LDT-BEFUND- ZERVIX-ZYTOLOGIE/PATHOLOGIE – EXPORT**

Dieser Prüffall ist nur dann zu realisieren, wenn im Antrag auf Zertifizierung der Bereich **LDT-Befund-Zervix-Zytologie/Pathologie mit Export** beantragt wurde.

#### **Prüffallnummer: PF08A**

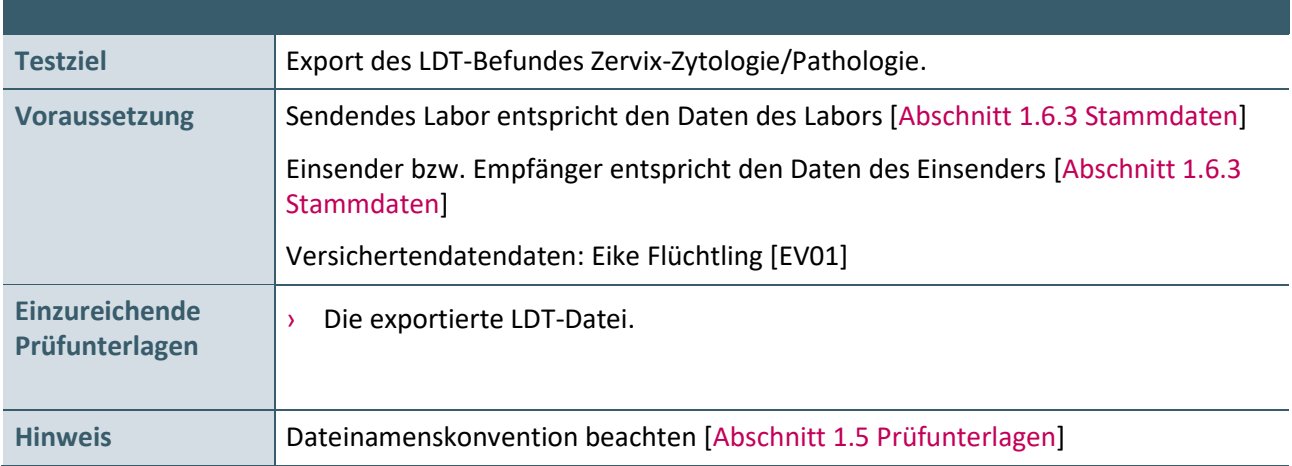

- 1. Manuelle Erfassung der Versichertendaten von Eike Flüchtling [EV01]
- 2. Befundspezifische Daten erfassen

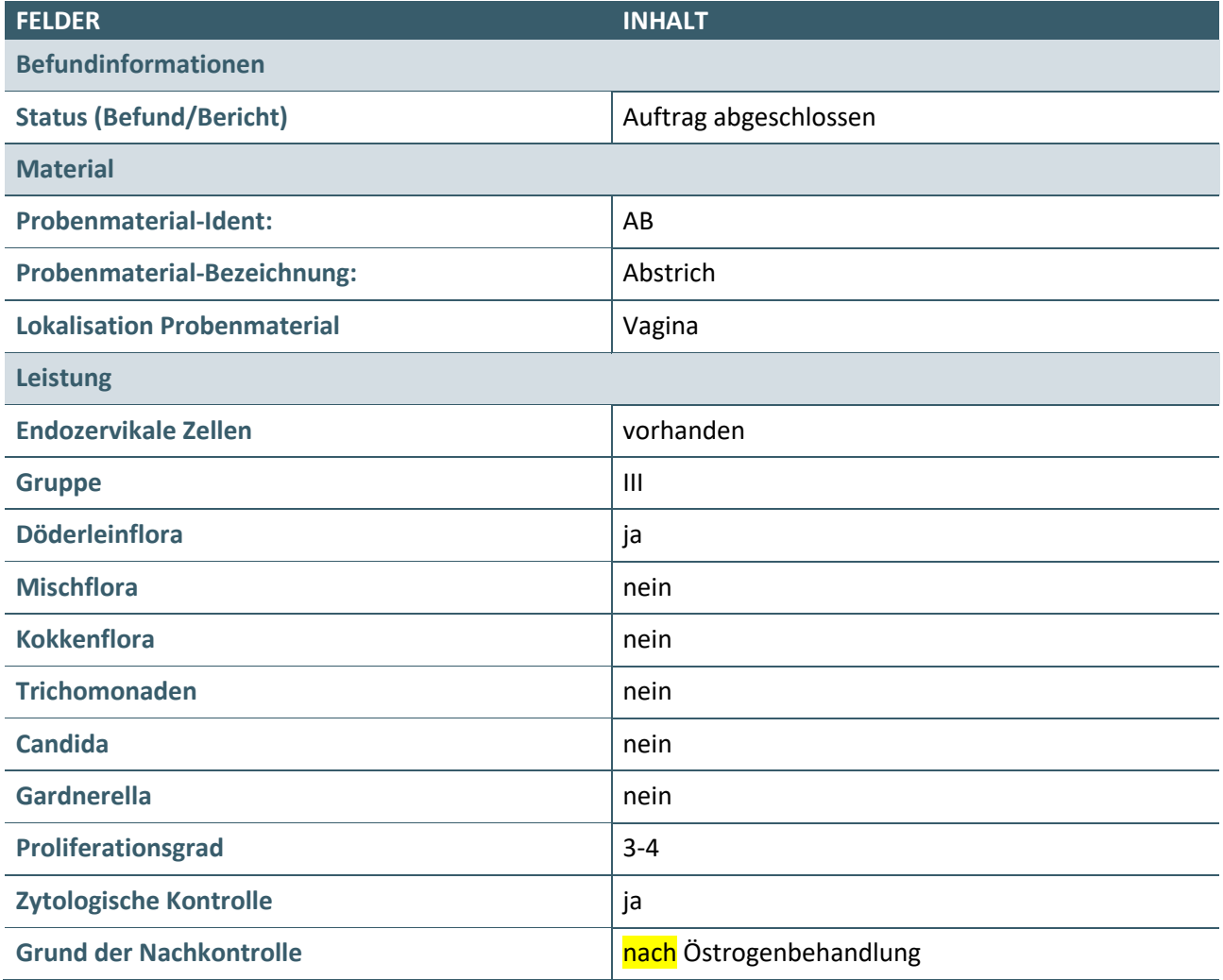

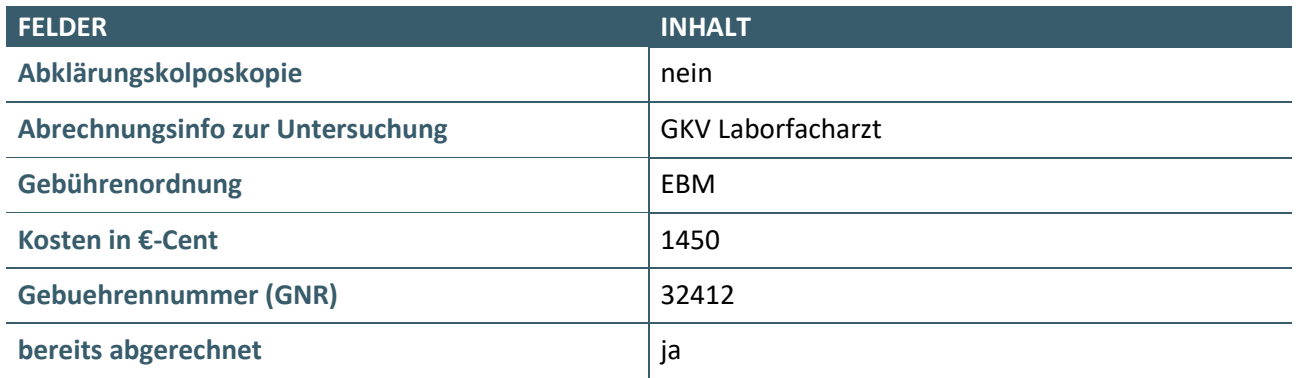

3. Eine LDT Befund Datei (.ldt) erstellen und exportieren.

#### <span id="page-27-0"></span>**2.11 LDT-BEFUND – IMPORT**

Dieser Prüffall ist nur dann zu realisieren, wenn im Antrag auf Zertifizierung der Bereich **LDT-Befund mit Import** beantragt wurde.

#### **Prüffallnummer: PF09**

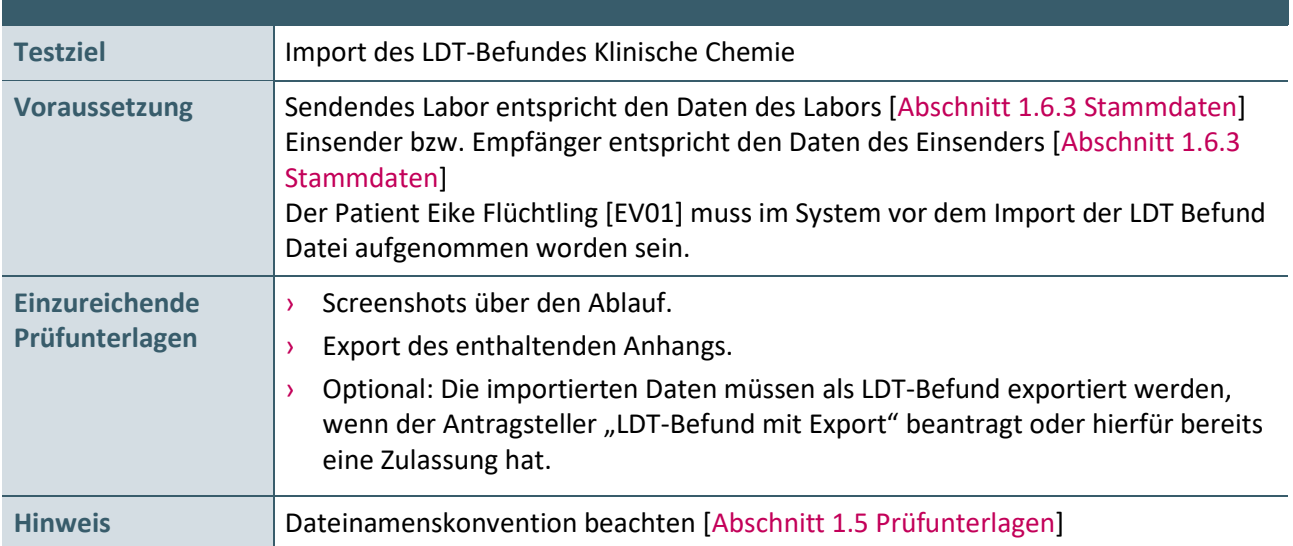

#### **Aktionen, die durch den Antragsteller durchgeführt werden.**

- 1. Die, von der KBV bereitgestellte, LDT-Datei "z01PF09.ldt" wird importiert.
- 2. Der enthaltene Anhang wird im angegeben Dateiformat exportiert.
- 3. Optional: Die importierten Daten müssen als LDT-Dateien exportiert werden, wenn der Antragsteller "LDT-Befund mit Export" beantragt oder hierfür bereits eine Zulassung hat. Dazu ist dem Befund ein weiteres Untersuchungsergebnis Klinische Chemie hinzuzufügen.

#### **Prüffallnummer: PF09A**

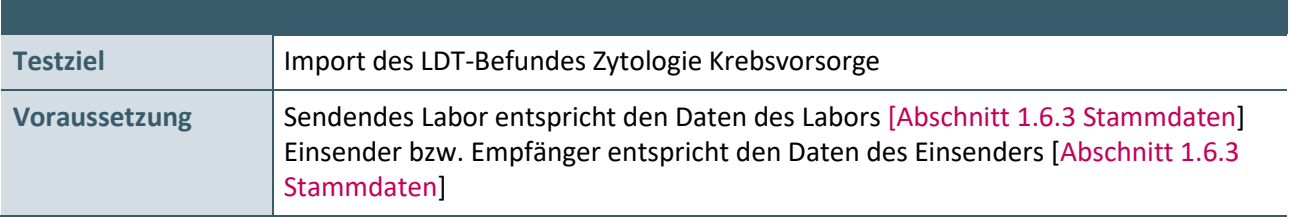

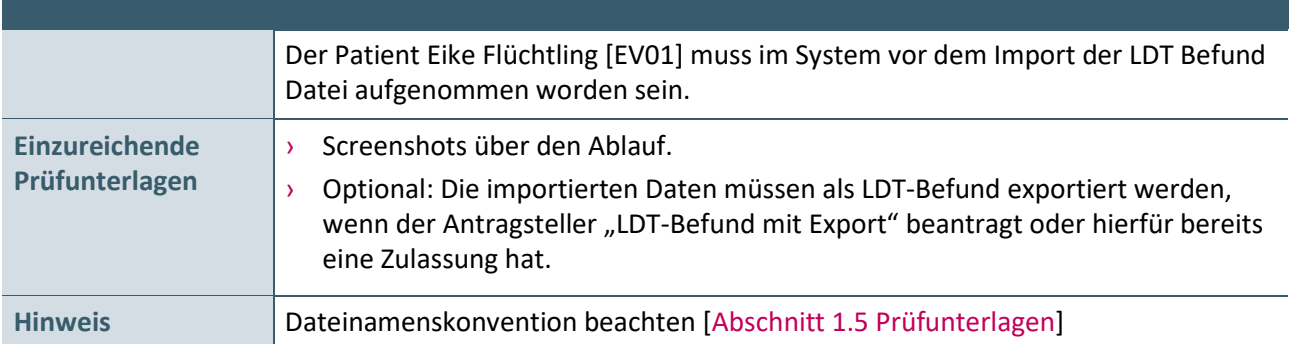

#### **Aktionen, die durch den Antragsteller durchgeführt werden.**

- 1. Die, von der KBV bereitgestellte, LDT-Datei "z01PF09a.ldt" wird importiert.
- 2. Optional: Die importierten Daten müssen als LDT-Dateien exportiert werden, wenn der Antragsteller "LDT-Befund mit Export" beantragt oder hierfür bereits eine Zulassung hat. Dazu ist dem Befund ein weiteres Untersuchungsergebnis der Zytologie Krebsvorsorge hinzuzufügen.

#### <span id="page-28-0"></span>**2.12 LDT-AUFTRAG – EXPORT**

Diese Prüffälle sind nur dann zu realisieren, wenn im Antrag auf Zertifizierung der Bereich **LDT-Auftrag – Export** beantragt wurde.

#### **Prüffallnummer: PF10**

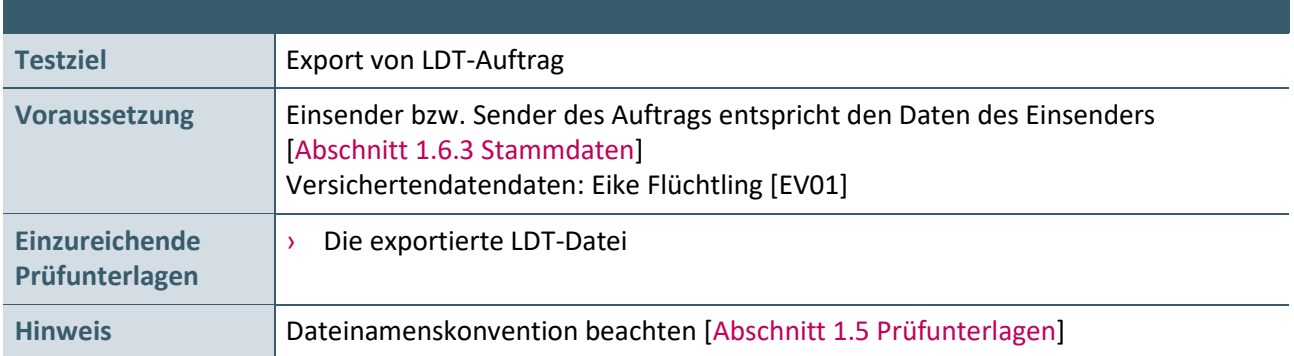

- 1. Manuelle Erfassung der Versichertendaten von Eike Flüchtling [EV01]
- 2. Erfassung der auftragsspezifischen Daten.

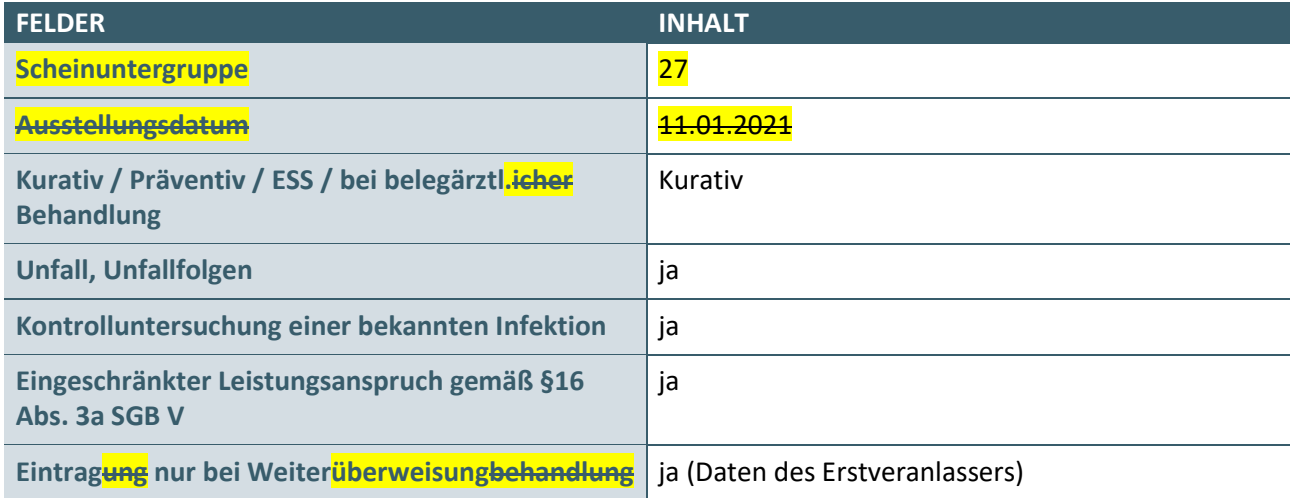

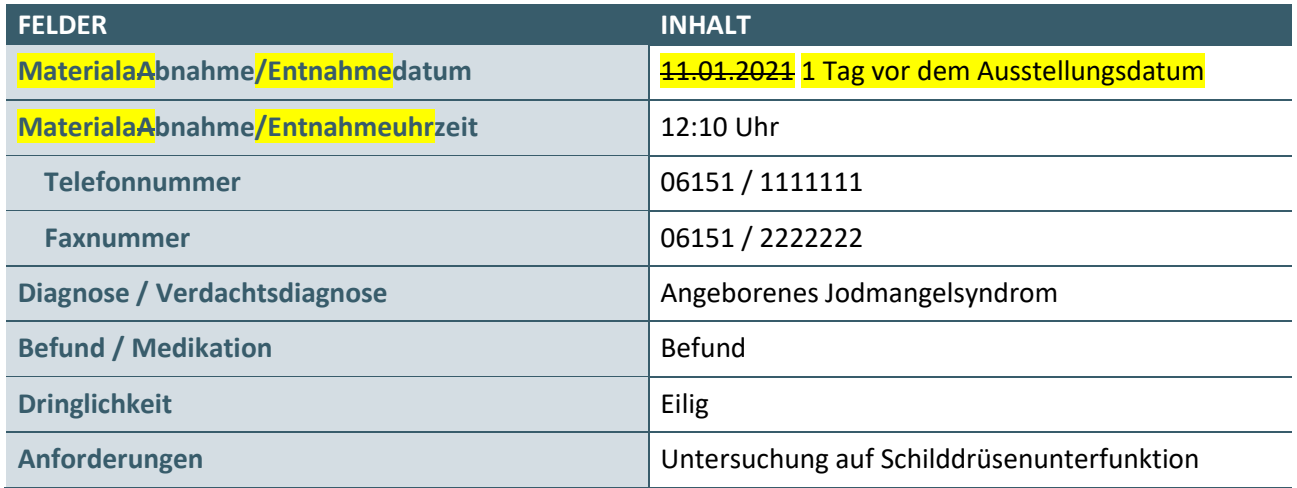

3. Eine LDT Auftrag Datei (.ldt) erstellen und exportieren.

#### **Prüffallnummer: PF11**

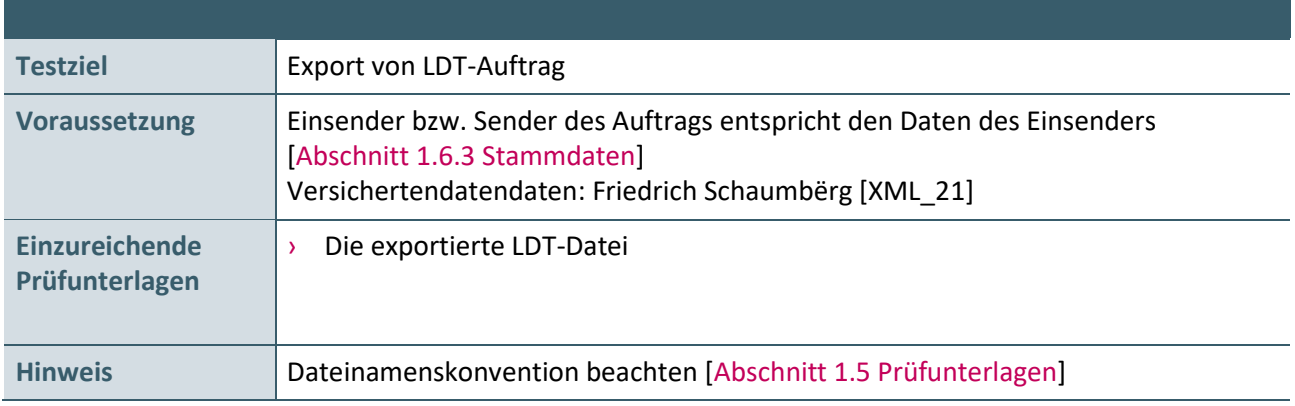

- 1. Erfassung der Versichertendaten Friedrich Schaumbërg durch das Einlesen der XML-Kartendaten [XML\_21].
- 2. Erfassung der auftragsspezifischen Daten.

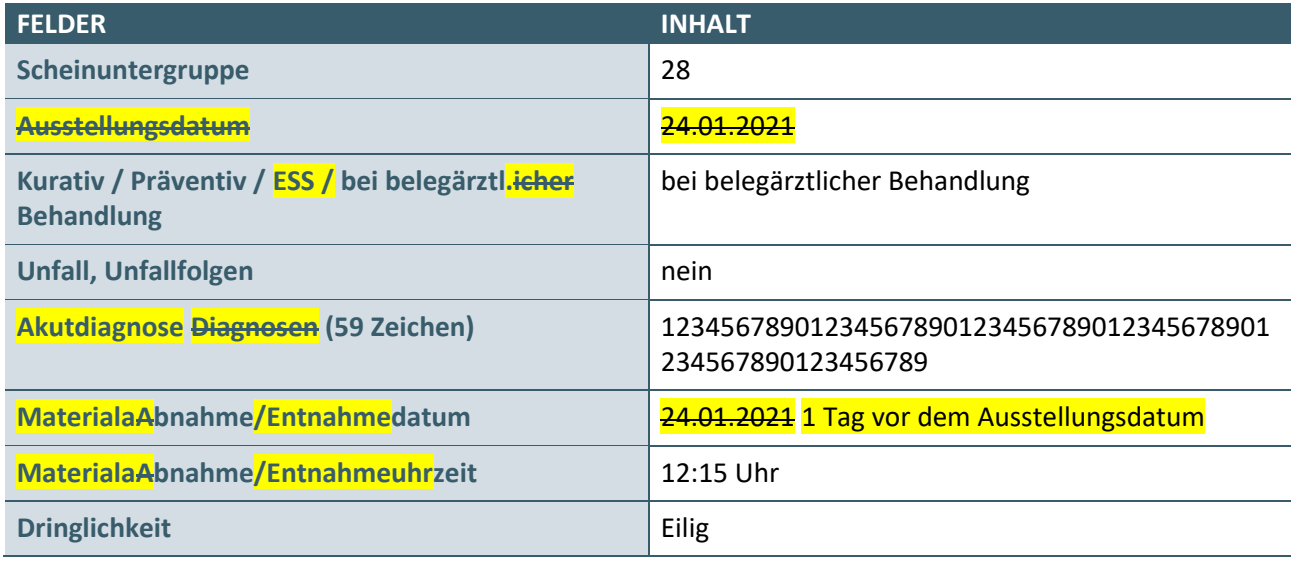

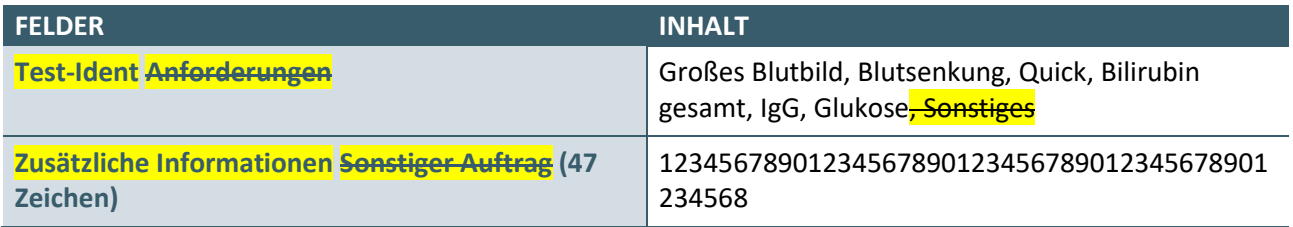

3. Eine LDT Auftrag Datei (.ldt) erstellen und exportieren.

#### <span id="page-30-0"></span>**2.13 LDT-AUFTRAG – IMPORT**

Dieser Prüffall ist nur dann zu realisieren, wenn im Antrag auf Zertifizierung der Bereich **LDT-Auftrag - Import** beantragt wurde.

#### **Prüffallnummer: PF12**

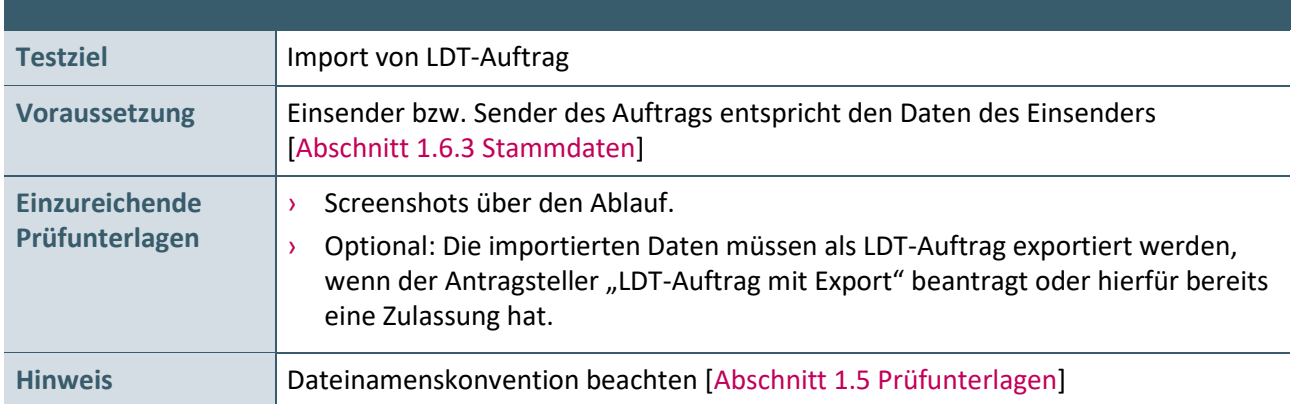

- 1. Die, von der KBV bereitgestellte, LDT-Datei "z01PF12.ldt" wird importiert.
- 2. Optional: Die importierten Daten müssen als LDT-Dateien exportiert werden, wenn der Antragsteller LDT-Auftrag mit Export beantragt oder hierfür bereits eine Zulassung hat.

## <span id="page-31-0"></span>3 TESTDATENVALIDIERUNG

Alle die in diesem Kapitel beschriebenen Prüffälle können in der Testdatenvalidierung des Zertifizierungsportals genutzt werden. Die übermittelten Testdaten werden auf Vollständigkeit und Korrektheit automatisiert geprüft. Eine manuelle Prüfung der eingereichten Unterlagen durch das Referat Zertifizierung findet nicht statt, demzufolge ist der Ordner "Dokumentation" im Gegensatz zur Zertifizierung nicht Gegenstand der Testvalidierung. Nach dem das Thema ausgewählt wurde, kann die Verzeichnisstruktur mit den Prüfunterlagen hochgeladen werden. An die angegebene E-Mail-Adresse werden die Testergebnisse gesendet.

Das zip-Archiv muss mit "Test\_43\_<SystemID> " benannt werden. Die Struktur des ZIP-Archives sollte alle zu testenden Bereiche beinhalten. Wird eine vollständige Prüfung angestrebt ("DigitalesMuster6-Export", "DigitalesMuster10A-Export", "DigitalesMuster10-Export", "DigitalesMuster39-Export", "LDT-Auftrag-Export" und "LDT-Befund-Export"), muss die Verzeichnisstruktur die folgende Form aufweisen:

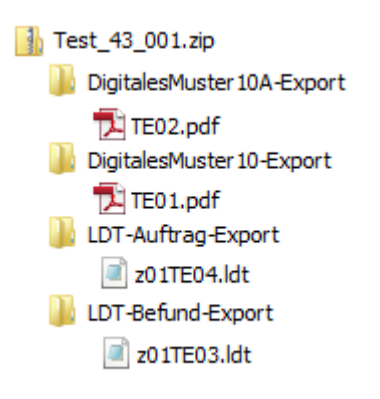

<span id="page-31-1"></span>Abbildung 3: Struktur des ZIP-Archives

Bereiche, die nicht getestet werden, dürfen nicht in der .zip-Datei vorkommen.

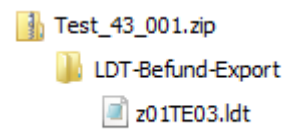

<span id="page-31-3"></span><span id="page-31-2"></span>Abbildung 4: Struktur des ZIP-Archives mit LDT-Befund-Export

#### <span id="page-32-0"></span>**3.1 DIGITALES MUSTER 6 – EXPORT**

#### **Prüffallnummer: TE05**

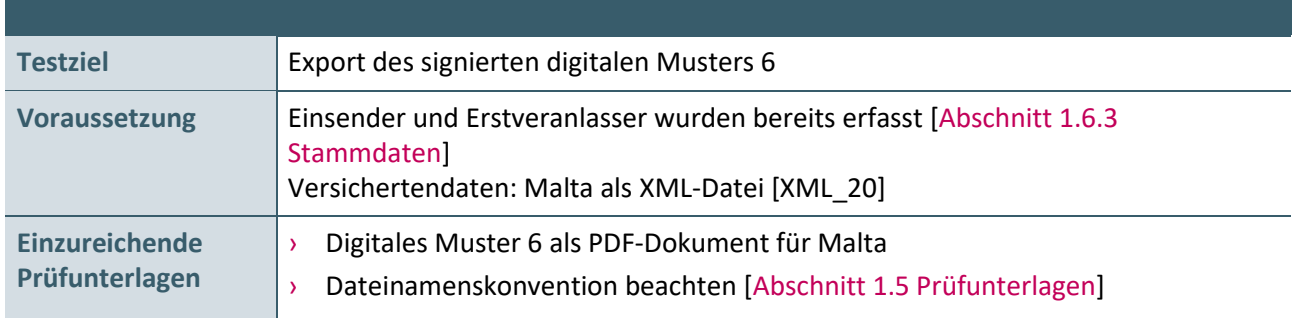

#### **Aktionen, die durch den Antragsteller durchgeführt werden:**

- 1. Versichertendaten aus der XML-Datei einlesen:
	- Malta [XML\_20]
- 2. Musterspezifische Daten erfassen und im Anschluss das digitale Muster signieren und exportieren:

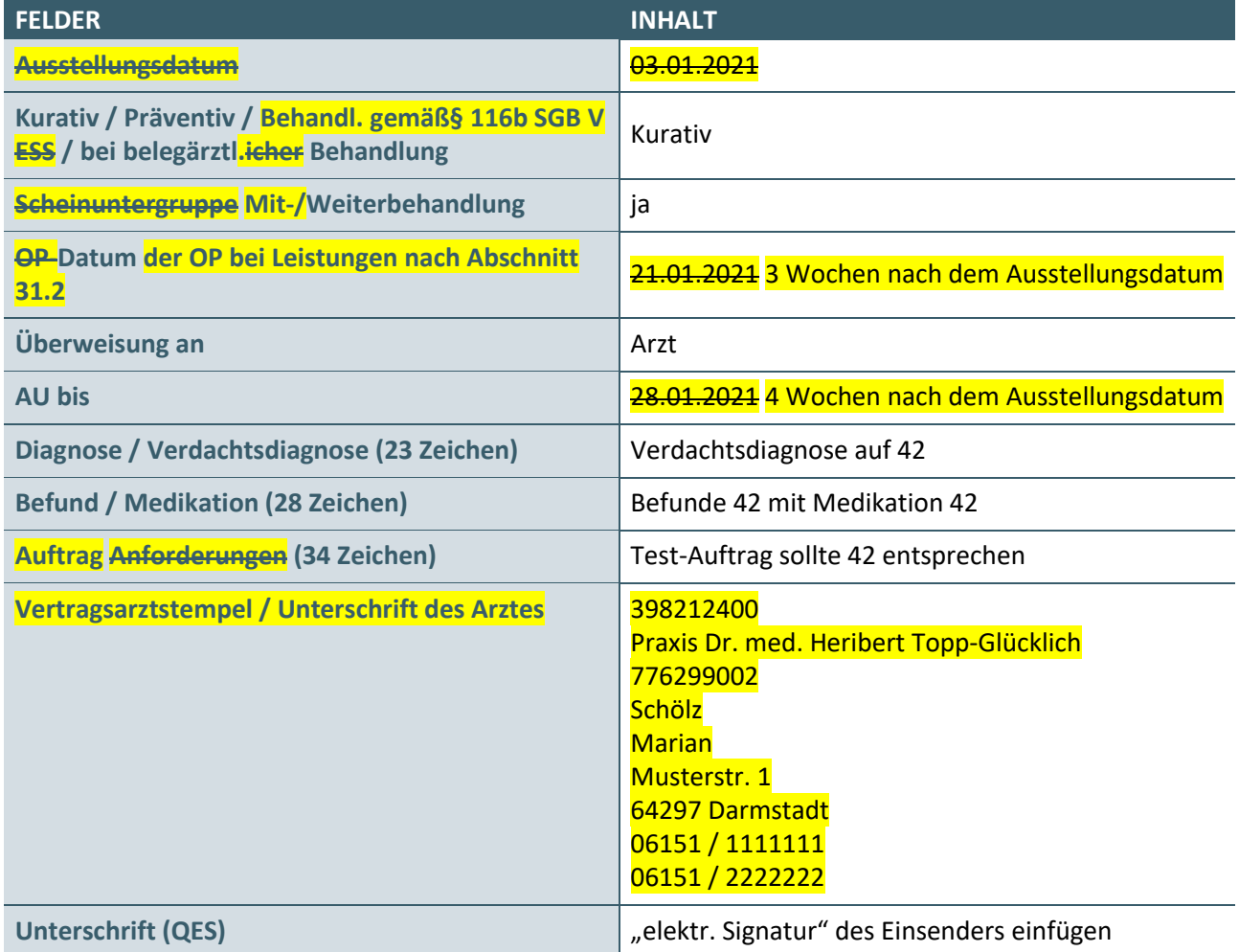

3. digitales Muster **exportieren** signieren

4. digitales Muster exportieren signieren

#### <span id="page-33-0"></span>**3.2 DIGITALES MUSTER 10 – EXPORT**

#### **Prüffallnummer: TE01**

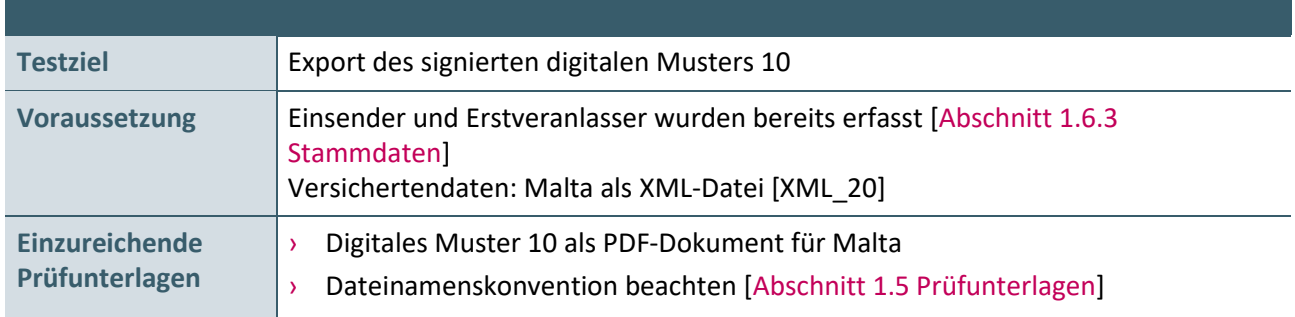

- 5. Versichertendaten aus der XML-Datei einlesen:
	- Malta [XML\_20]
- 6. Musterspezifische Daten erfassen und im Anschluss das digitale Muster signieren und exportieren:

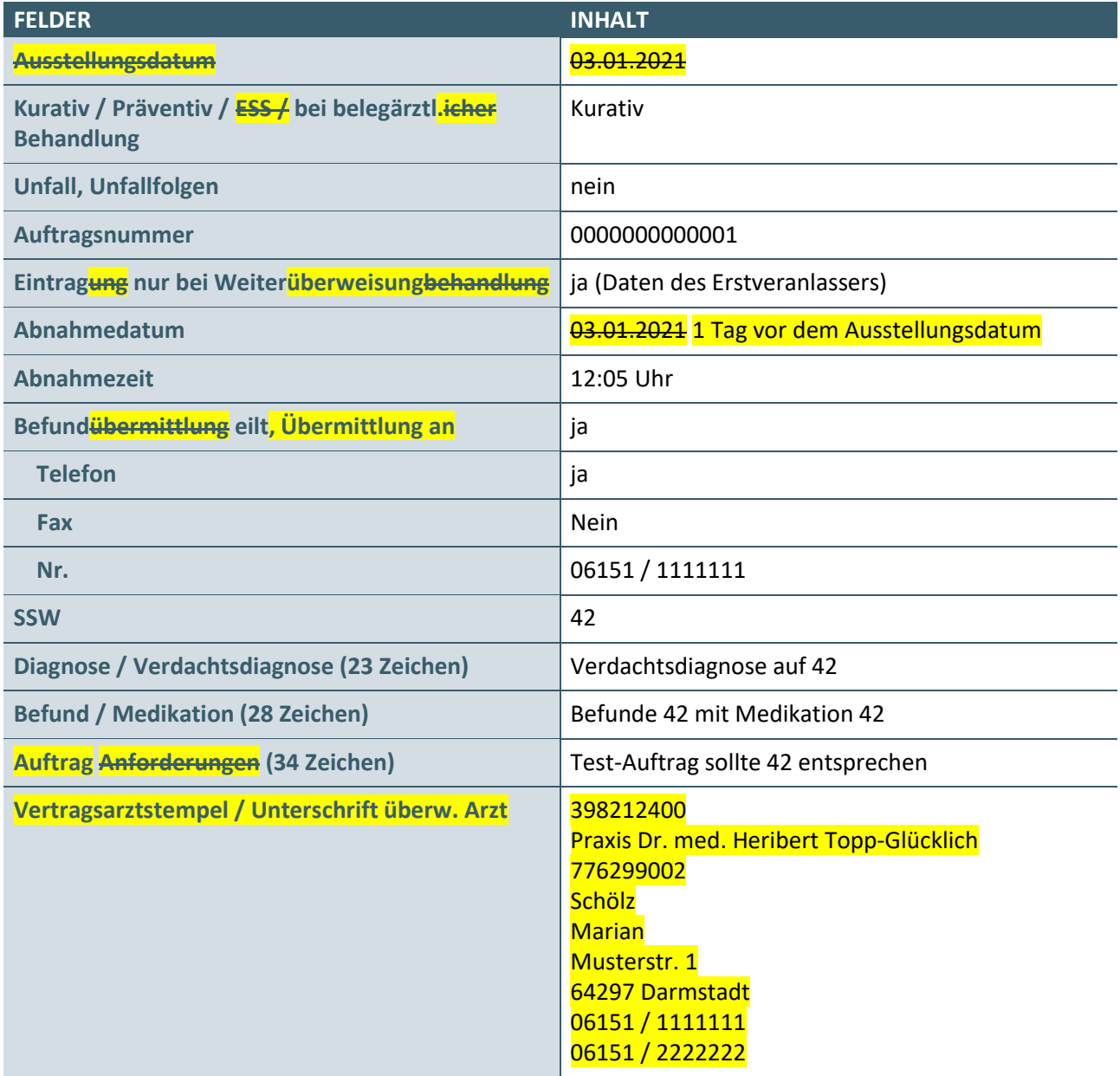

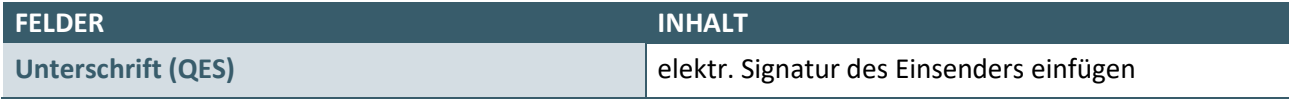

- 7. digitales Muster **exportieren** signieren
- <span id="page-34-1"></span>8. digitales Muster exportieren signieren

#### <span id="page-34-0"></span>**3.3 DIGITALES MUSTER 10A – EXPORT**

#### **Prüffallnummer: TE02**

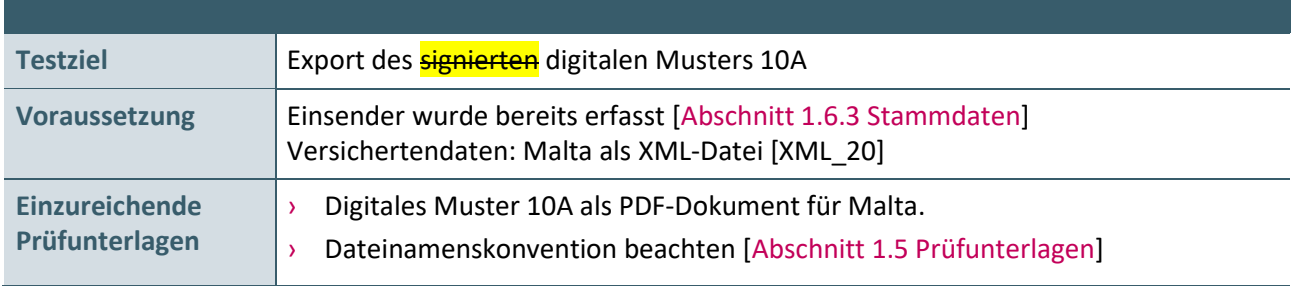

#### **Aktionen, die durch den Antragsteller durchgeführt werden:**

- 1. Versichertendaten aus der XML-Datei einlesen: Malta [XML\_20]
- 2. Musterspezifische Daten erfassen und im Anschluss das digitale Muster exportieren:

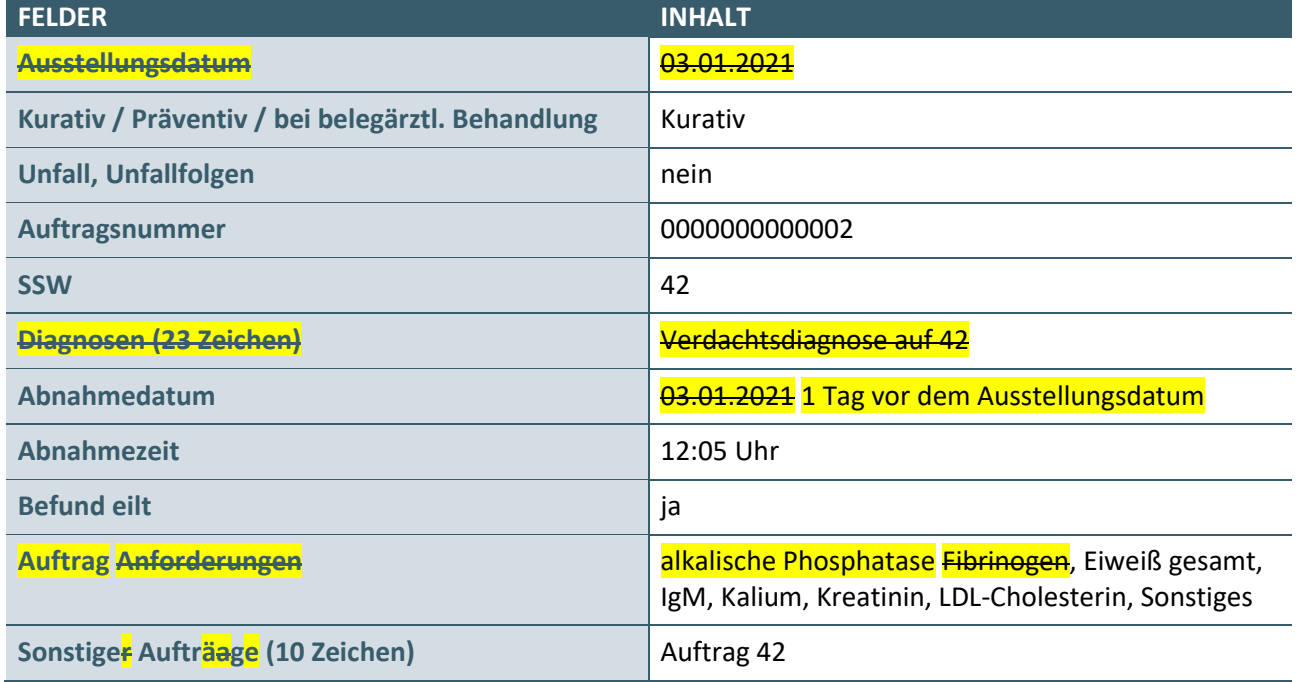

3. digitales Muster exportieren

#### <span id="page-35-0"></span>**3.4 DIGITALES MUSTER 39 – EXPORT**

#### **Prüffallnummer: TE06**

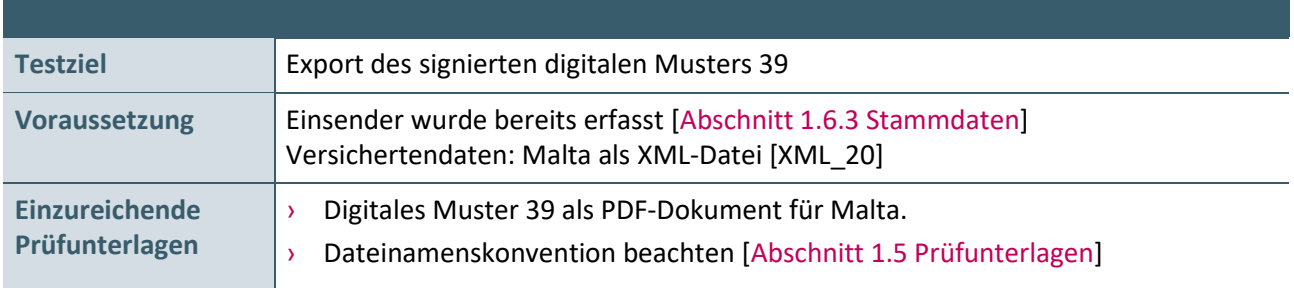

- 1. Versichertendaten aus der XML-Datei einlesen:
	- Malta [XML\_20]
- 2. Musterspezifische Daten erfassen und im Anschluss das digitale Muster signieren und exportieren:

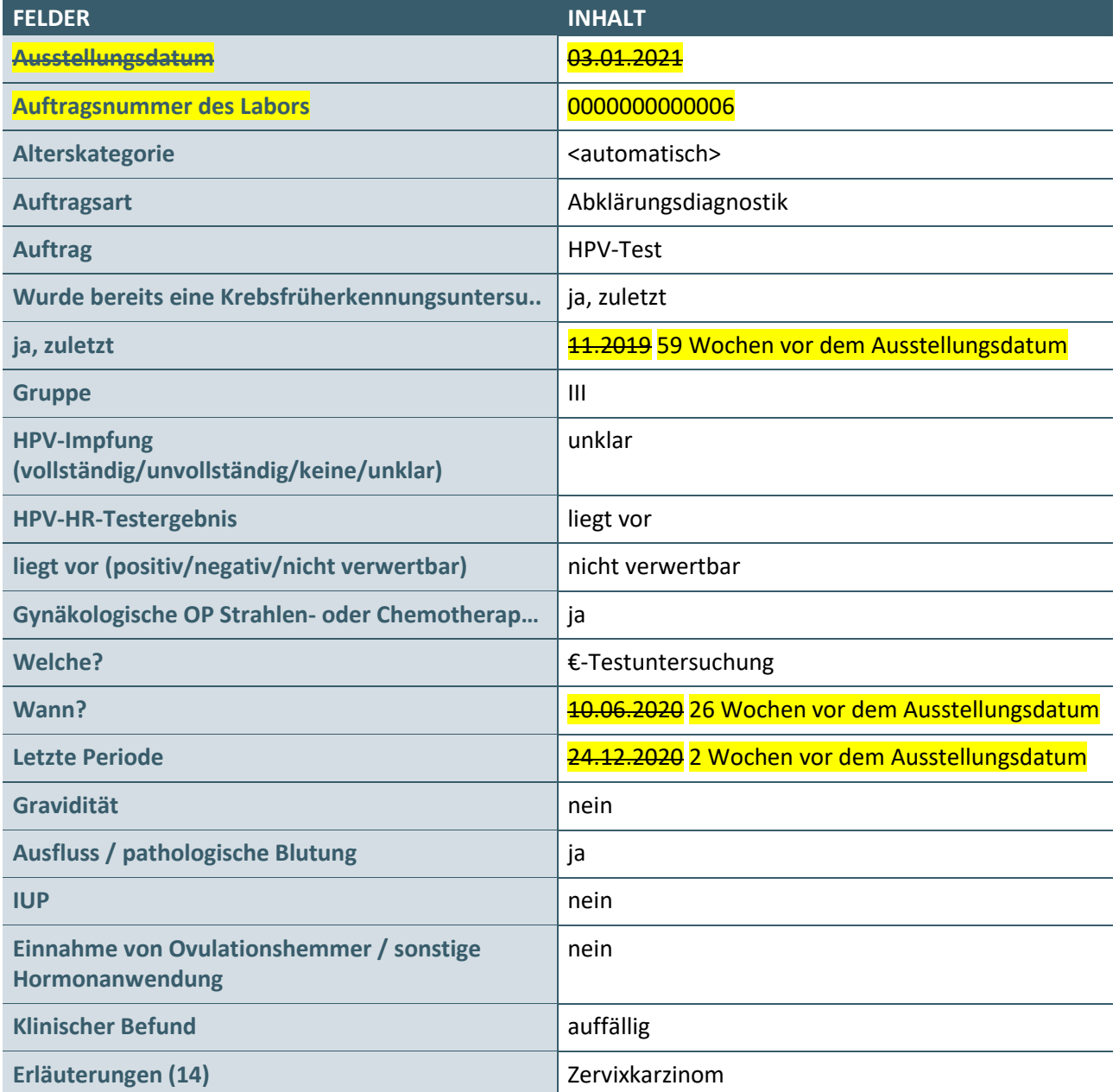

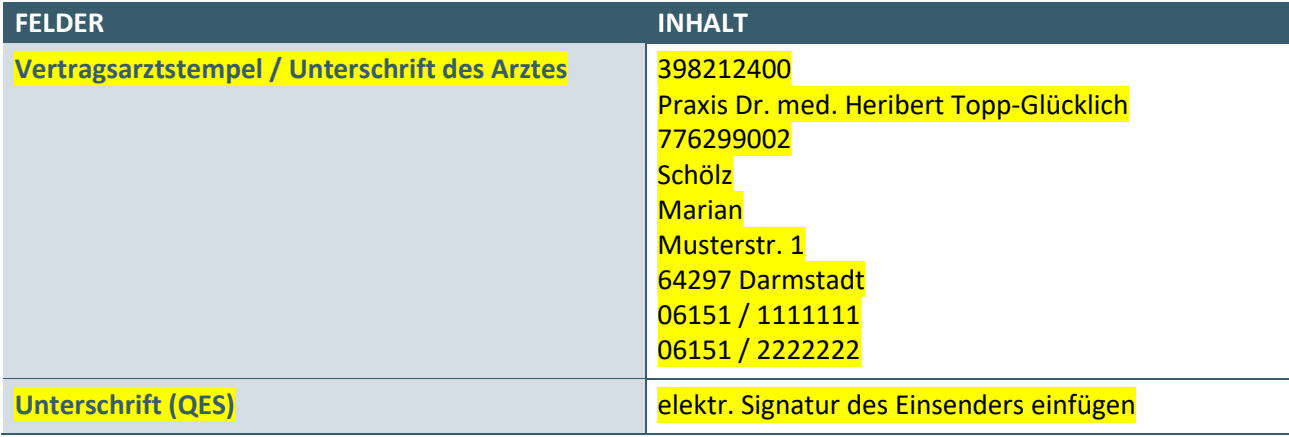

#### 3. digitales Muster signieren

4. digitales Muster exportieren

#### <span id="page-36-0"></span>**3.5 LDT-BEFUND – EXPORT**

#### **Prüffallnummer: TE03**

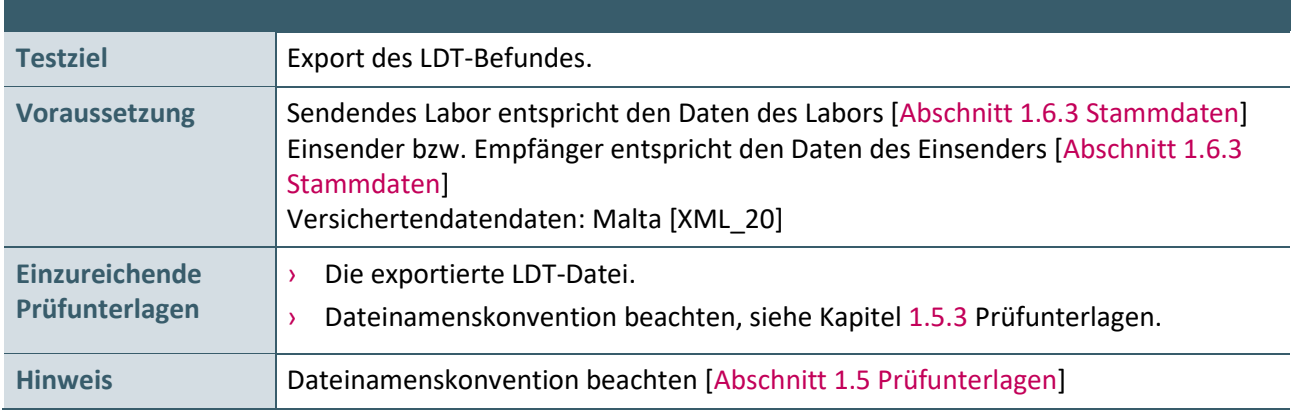

- 1. Erfassung der Versichertendaten Malta durch das Einlesen der XML-Kartendaten [XML\_20].
- 2. Befundspezifische Daten erfassen:

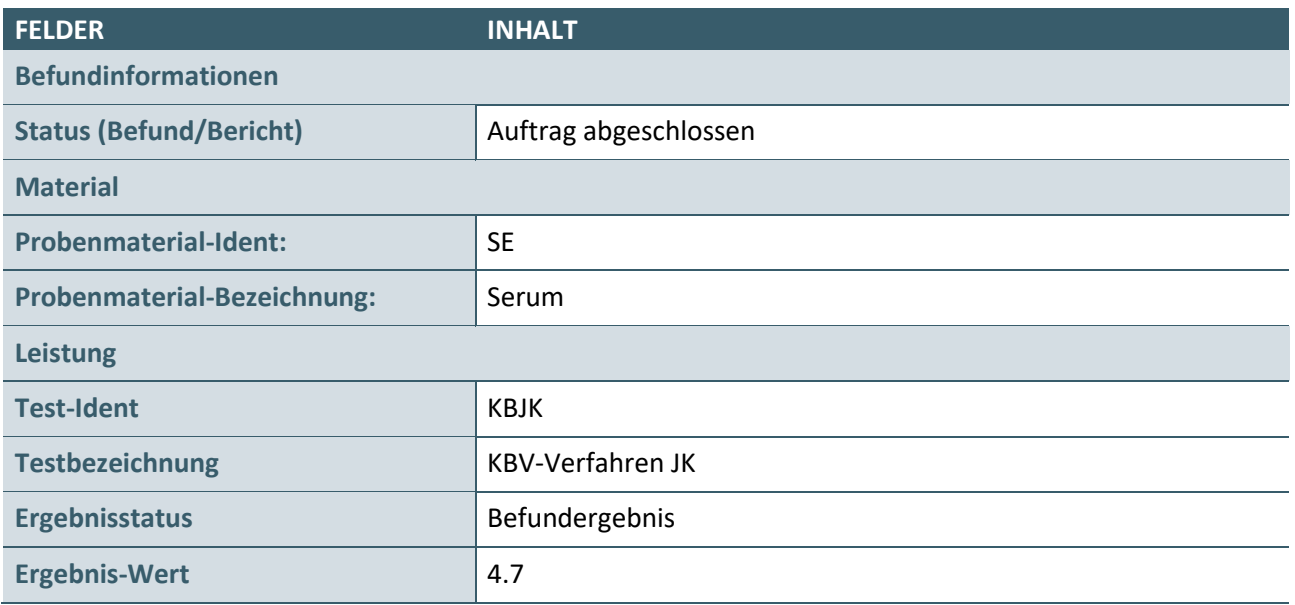

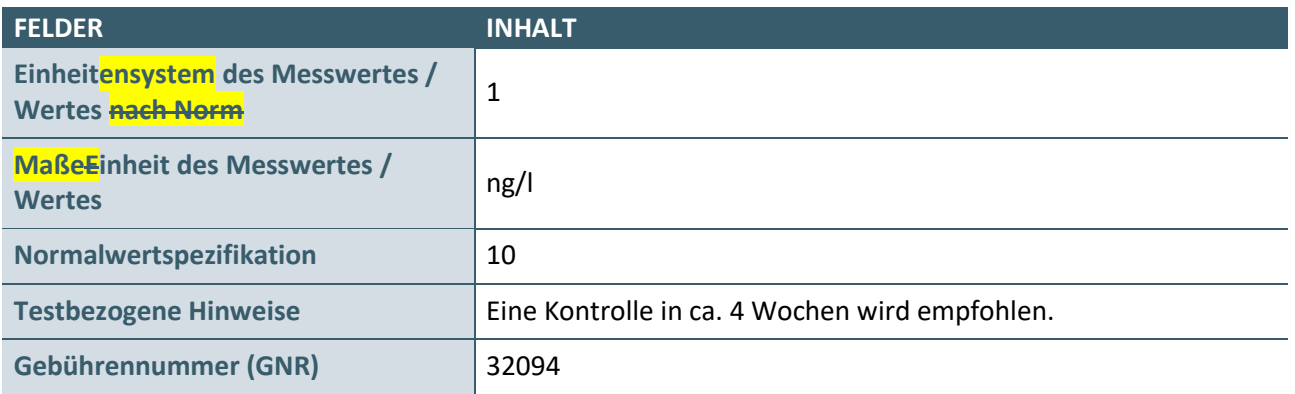

3. Eine LDT Befund Datei (.ldt) erstellen und exportieren.

#### <span id="page-37-0"></span>**3.6 LDT-AUFTRAG – EXPORT**

#### **Prüffallnummer: TE04**

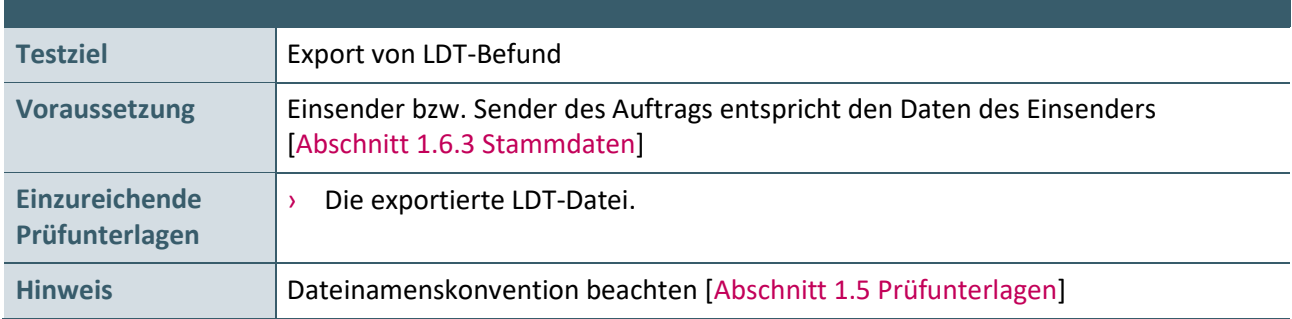

- 1. Erfassung der Versichertendaten Malta durch das Einlesen der XML-Kartendaten [XML\_20].
- 2. Erfassung der auftragsspezifischen Daten.

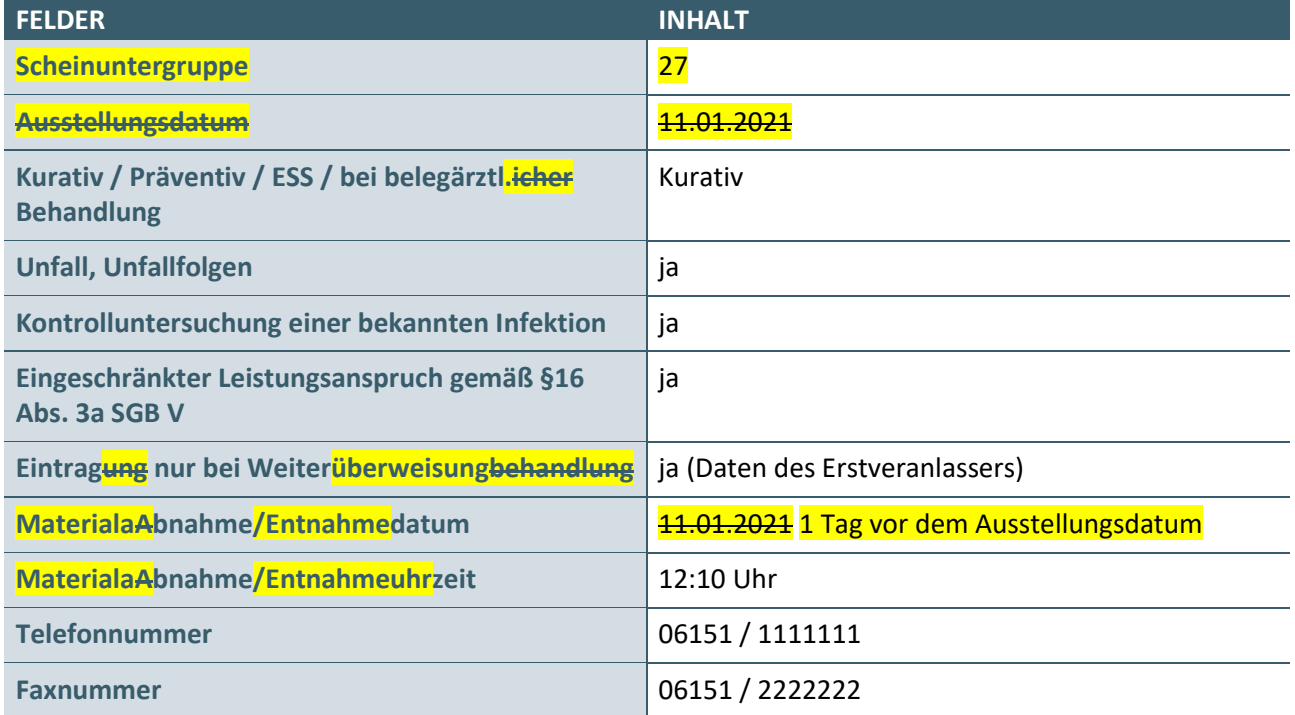

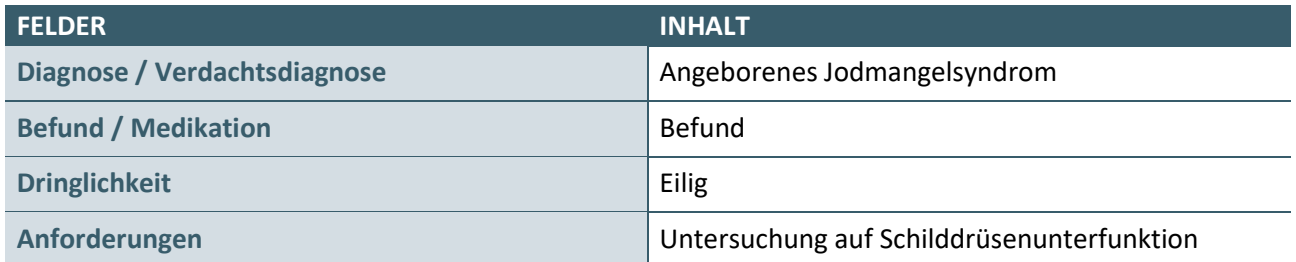

3. Eine LDT Auftrag Datei (.ldt) erstellen und exportieren.

### <span id="page-39-1"></span><span id="page-39-0"></span>4 REFERENZIERTE DOKUMENTE

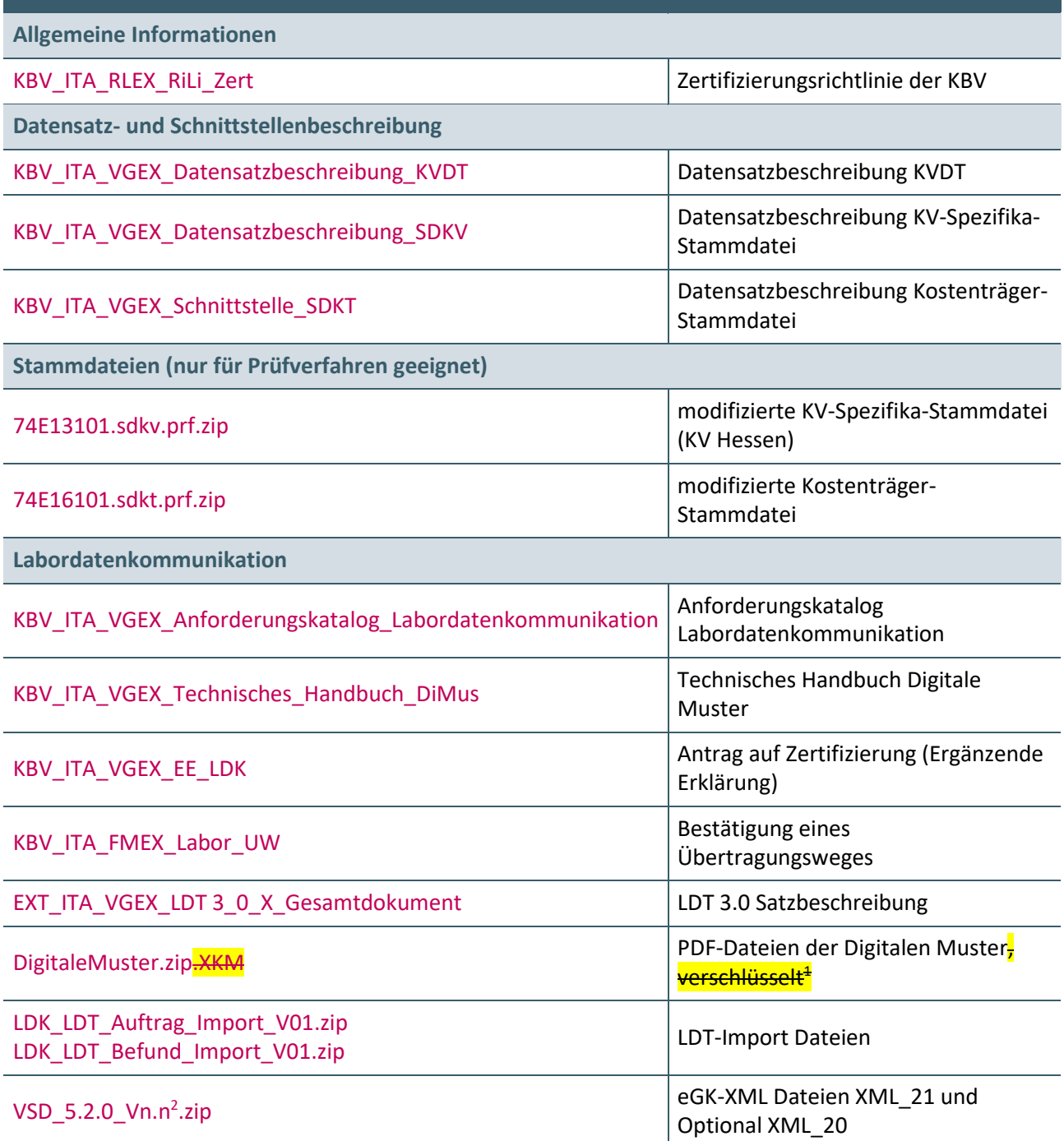

<sup>2</sup> n.n= in der jeweils aktuellen Version

\_\_\_\_\_\_\_\_\_\_\_\_\_\_\_\_

<sup>&</sup>lt;mark>‡ Der Schlüssel wird an Softwarehäuser ausgegeben, die ein vorliegendes Zertifikat für eine Abrechnungskomponente haben (Voraussetzung für</mark> <mark>die Zertifizierung Labordatenkommunikation).</mark>

#### **Ansprechpartner:**

Dezernat Digitalisierung und IT

IT in der Arztpraxis Tel.: 030 4005-2077, pruefstelle@kbv.de

Kassenärztliche Bundesvereinigung Herbert-Lewin-Platz 2, 10623 Berlin pruefstelle@kbv.de, [www.kbv.de](http://www.kbv.de/)